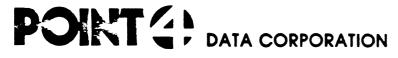

2569 McCabe Way / Irvine, California 92714 (714) 754-4114 / TWX (910) 595-1113

June 1, 1980

#### NEW USER DOCUMENTATION FOR IRIS 7.4

Please check that you have all the components of 7.4, viz.

- 1. IRIS on disc or papertape (labeled 7.4)
- 2. Product list (6 pages) itemizing these IRIS component products
- 3. One or more Front End Packages (listing and obj. papertape of SOV, BZUP, and DDCOPY) specific to your LU/O disc controller and drive
- 4. SysGen Log (4 pages)
- 5. Technical Memo "Using EXTRAPORT" (1 page)
- 6. "IRIS 7.3 Installation Manual" (8 pages)
- 7. MEMORANDUM: "IRIS R7.3 Modification Release" (2 pages)
- 8. Manager Manual Addenda (1 page)
- 9. User Manual Addenda (1 page)
- 10. Peripherals Handbook
- 11. 7.30A Cover letter (5 pages)
- 12. EXERCISER BASIC program listing
- 13. Manager Manual Addenda #2 (3 pages)
- 14. Technical Memo "Software Received on Disc Pack"
- 15. Manager Manual Addenda #3 (11 pages)
- 16. User Manual Addenda #2 (5 pages)

ANY REFERENCES, IN THIS DOCUMENTATION, TO IRIS R7.3 ARE APPLICABLE TO IRIS R7.4.

| FILE | NAME RE       | ELEASE | ASM<br>Date      | TYPE   | REV<br>DATE      | GROUP |
|------|---------------|--------|------------------|--------|------------------|-------|
| 4    | REX           | 7. 4   | 06-02-78         | DBJECT | 05-07-80         | 1     |
| 2    | SYSCEN        | 7. 4   | 06-02-78         | DBJECT | 05-07-80         | 1     |
| 3    | DBUG          | UTIL   | 06-02-78         | DBJECT | 06-02-78         | 1     |
| 4    | DISCSUBS (#1) | 7. 4   | 06-01-77         | DBJECT | <b>05-07-8</b> 0 | 1     |
| 5    | SCOPE         | 7. 4   | <b>02-07-8</b> 0 | DBJECT | <b>02-07-8</b> 0 | 1     |
| 6    | BYE           | 7. 4   | <b>02-07-8</b> 0 | DBJECT | 02-07-80         | 1     |
| 7    | DSP           | 7. 4   | 04-25-78         | DBJECT | 07-18-79         | 1     |
| 8    | CONFIG        | 7. 4   | 05-02-80         | DBJECT | 05-02-80         | 1     |
| 38   | BLOCKCOPY     | 7. 4   | <b>05-02-8</b> 0 | OBJECT | 05-02-80         | 1     |
| 39   | CHANGE        | 7. 4   | 01-26-78         | DBJECT | 01-26-80         | 1     |
| 40   | CLEANUP       | 7. 4   | 12-12-78         | OBJECT | 01-26-80         | 1     |
| 41   | CONVERT       | 7. 4   | 06-10-77         | DBJECT | 01-26-80         | 1     |
| 3    | COPY          | 7. 4   | 06-10-77         | DBJECT | 07-18-79         | 1     |
| 44   | INSTALL       | 7. 4   | 02-09-78         | DBJECT | 07-18-79         | 1     |
| 45   | KILL          | 7. 4   | 05-02-77         | DBJECT | 05-02-77         | 1     |
| 46   | MAIL          | 7. 4   | 05-02-77         | DBJECT | 05-02-77         | 1     |
| 47   | MESSAGES      | 7. 4   | 06-01-77         | DBJECT | 02-16-78         | 1     |
| 48   | PORT          | 7. 4   | 05-10-78         | DBJECT | 07-23-78         | 1     |
| 49   | PROTECT       | 7. 4   | 04-16-80         | DBJECT | 04-16-80         | 1     |
| 50   | GUERY         | 7. 4   | 05-02-77         | DBJECT | 07-28-78         | 1     |
| 51   | REHASH        | 7. 4   | 05-31-78         | DBJECT | 05-31-78         | 1     |
| 52   | REMOVE        | 7. 4   | 05-02-77         | OBJECT | 05-31-78         | 1     |
| 53   | BAVE          | 7. 4   | 04-17-80         | OBJECT | 04-22-80         | 1     |
| 54   | SHUTDOWN      | 7. 4   | 04-19-77         | DBJECT | 07-18-79         | 1     |
| 55   | VERIFY        | 7.4    | 04-17-80         | OBJECT | 04-17-B0         | 1     |
| ¥    | LIBR          | 7. 4   | 06-01-77         | DBJECT | 01-26-80         | 1     |

**J** 

| JUN 17,    | 1980 14:45      |       |             |        |                  | PAGE 2 |
|------------|-----------------|-------|-------------|--------|------------------|--------|
| FILE       | NAME RE         | LEASE | ASM<br>DATE | TYPE   | REV<br>DATE      | CROUP  |
| 43         | FORMAT          | 7. 4  | 05-02-77    | OBJECT | 05-02-77         | 2      |
| <b>5</b> 9 | RUNMAT          | 7. 4  | 04-14-80    | DBJECT | 04-14-80         | 2      |
| 60         | BASIC           | 7. 4  | 04-15-80    | DBJECT | 05-31-80         | 2      |
| 61         | RUN             | 7. 4  | 04-11-80    | OBJECT | 04-11-80         | 2      |
| 62         | DISCSUBS (#2)   | 7. 4  | 07-25-78    | OBJECT | <b>05-07-8</b> 0 | 2      |
| 67         | ACCOUNTLIST     | UTIL  | 07-21-76    | TEXT   | 07-21-76         | 2      |
| <b>6</b> 8 | BASICTEST       | DIAG  | 01-05-77    | TEXT   | 01-05-77         | 2      |
| 69         | BUILDXF         | UTIL  | 07-10-76    | TEXT   | 05-25-77         | 2      |
| 70         | EXERCISER       | UTIL  | 06-14-79    | TEXT   | 06-14-79         | 2      |
| 71         | EXTRAPORT       | UTIL  | 03-31-78    | TEXT   | 09-22-78         | 2      |
| 72         | GUIDE           | UTIL  | 01-24-79    | TEXT   | 07-18-79         | 2      |
| 73         | CUIDE. LPT      | 7. 4  | 01-24-79    | TEXT   | 07-18-79         | 2      |
| 4          | GUIDE. LU       | UTIL  | 01-24-79    | TEXT   | 07-18-79         | 2      |
| 75         | GUIDE. BLOCKCPY | UTIL  | 01-24-79    | TEXT   | 07-18-79         | 2      |
| 76         | LPT DIAG        | 7. 4  | 03-21-80    | TEXT   | 05-07-80         | 2      |
| <b>7</b> 7 | LPT DIAG 2      | 7. 4  | 03-21-80    | TEXT   | 03-21-80         | 2      |
| 78         | LPT DIAG 3      | 7. 4  | 03-21-80    | TEXT   | 03-21-80         | 2      |
| 79         | LPT DIAG 4      | 7. 4  | 03-21-80    | TEXT   | 03-21-80         | 2      |
| 80         | MTUTL           | 7. 4  |             | TEXT   |                  | 2      |
| 81         | RETRY           | UTIL  | 05-10-77    | TEXT   | 05-10-77         | 2      |

TEXT

TEXT

01-31-77

2

2

**8**2

**8**3

SETTIME

UTILITY

UTIL

UTIL 07-30-73

| JUN 17,    | 1980 14:46    |        |             |        |             | PAGE 3        |
|------------|---------------|--------|-------------|--------|-------------|---------------|
| FILE       | NAME RE       | ELEASE | ASM<br>Date | TYPE   | REV<br>Date | <b>C</b> ROUP |
| 7ر         | ASSEMBLE      | 7. 4   | 06-10-77    | OBJECT | 01-26-80    | 4             |
| <b>5</b> 8 | EDIT          | 7. 4   | 06-08-77    | DBJECT | 01-26-80    | 4             |
| <b>6</b> 3 | DISCSUBS (#3) | 7. 4   | 06-13-77    | OBJECT | 05-07-80    | 4             |
| 64         | DEFINITIONS   | 7.4    | 04-29-78    | TEXT   | 04-29-78    | 4             |
| 65         | PZ            | 7, 4   | 01-23-78    | TEXT   | 01-23-78    | 4             |
| <b>6</b> 6 | SYMBOLS       | 7. 4   | 05-02-77    | TEXT   | 05-02-77    | 4             |

|             |               | •       | ** PRODUCT L | 101 ## |             |        |
|-------------|---------------|---------|--------------|--------|-------------|--------|
| JUN 17,     | 1980 14:4     | 16      |              |        |             | PAGE 4 |
| FILE<br>NO. | NAME          | RELEASE | ASM<br>Date  | TYPE   | REV<br>DATE | GROUP  |
|             | <b>\$</b> RTC | 7. 4    | 05-03-77     | DBJECT | 05-03-77    | 12     |

| FILE<br>NO. | NAME I         | RELEASE      | ASM<br>Date | TYPE   | REV<br>DATE      | CROUP |
|-------------|----------------|--------------|-------------|--------|------------------|-------|
|             | <b>\$</b> RTC  | 7. 4         | 05-03-77    | DBJECT | 05-03-77         | 12    |
| 10          | <b>\$</b> HMUX | 7. 4         | 04-14-80    | DBJECT | 04-14-80         | 12    |
| 11          | <b>●DCM</b> X  | 7. 4         | 01-07-78    | DBJECT | 01-07-78         | 12    |
| 12          | <b>\$</b> PHA  | 7. 4         | 06-10-77    | DBJECT | 01-10-80         | 12    |
| 13          | \$TTY(50.51)   | 7. 4         | 01-20-79    | DBJECT | 01-20-79         | 12    |
| 14          | \$PTR          | 7. 4         | 05-06-77    | OBJECT | 05-06-77         | 12    |
| 15          | \$PTP          | 7. 4         | 05-05-77    | DBJECT | 05-05-77         | 12    |
| 16          | \$PTM          | 7. 4         | 05-05-77    | OBJECT | 05-05-77         | 12    |
| 17          | *DEC           | 7. 4         | 01-26-78    | DBJECT | 01-26-78         | 12    |
| 18          | <b>\$DAU</b>   | 7. 4         | 02-14-78    | OBJECT | 01-26-80         | 12    |
| 19          | \$LPT(M)       | 7. 4         | 01-22-79    | OBJECT | <b>01-26-8</b> 0 | 12    |
| 20          | \$LPT(P)       | 7. 4         | 01-25-79    | DBJECT | 07-18-79         | 12    |
| `1          | LPTDIAGDRIVE   | 7.4          | 03-21-80    | DBJECT | <b>05-07-8</b> 0 | 12    |
| 22          | \$MTA0         | 7. 4         | 02-28-79    | OBJECT | 02-28-79         | 12    |
| 23          | \$MTAS         | 7. 4         | 02-28-79    | OBJECT | 02-28-79         | 12    |
| 24          | TERMS          | 7. 4         | 09-25-79    | OBJECT | 01-10-80         | 12    |
| 25          | TERM (ADM1)    | 7. 4         | 03-15-79    | OBJECT | 03-15-79         | 12    |
| 26          | TERM (ADM2)    | 7. 4         | 01-22-79    | DBJECT | 01-22-79         | 12    |
| 27          | TERM (ADM3)    | 7. 4         | 01-04-79    | OBJECT | 01-04-79         | 12    |
| 28          | TERM (B100)    | 7. 4         | 06-14-79    | OBJECT | 06-14-79         | 12    |
| 29          | TERM (DGC)     | 7. 4         | 06-11-79    | OBJECT | 06-11-79         | 12    |
| 30          | TERM (DM 1520  | ) <b>7.4</b> | 03-05-79    | DBJECT | 03-05-79         | 12    |
| 31          | TERM (DM 152)  | 1) 7.4       | 03-05-79    | OBJECT | 03-05-79         | 12    |
| 32          | TERM HASL 200  | 00 7.4       | 05-21-79    | OBJECT | 05-21-79         | 12    |
| <b>3</b> 3  | TERM HASL 150  | 00 7.4       | 01-24-80    | OBJECT | 01-24-80         | 12    |
| 14          | TERM TV 912    | 7. 4         | 01-30-80    | OBJECT | <b>01-30-B</b> 0 | 12    |
| <b>3</b> 5  | TERMINET       | 7. 4         | 12-26-77    | DBJECT | 12-26-77         | 12    |
| 36          | TERM ACT 5     | 7. 4         | 01-29-80    | OBJECT | 01-29-80         | 12    |

OBJECT

12

02-25-80

**3**7

TERM ADDS 25

7.4

02-25-80

### \*\* PRODUCT LIST \*\*

| JUN 17,     | 1980 14:46   |         |             |        |             | PAGE 5        |
|-------------|--------------|---------|-------------|--------|-------------|---------------|
| FILE<br>NO. | NAME         | RELEASE | ASM<br>Date | TYPE   | REV<br>DATE | <b>C</b> ROUP |
| 1           | BINARY LOADE | R UTIL  |             | DBJECT |             | 14            |
| <b>9</b> 8  | AUTOLOADER   | UTIL    |             | DBJECT |             | 14            |

| JUN 17,     | 1980 14:46   | •       |             |        |             | PAGE 6 |
|-------------|--------------|---------|-------------|--------|-------------|--------|
| FILE<br>NO. | NAME         | RELEASE | ASM<br>Date | TYPE   | REV<br>DATE | GROUP  |
| <b>4</b> ر  | MICRO-N-DP   | DIAG    | 08-28-75    | DBJECT | 08-28-75    | 16     |
| <b>8</b> 5  | MUX (300) DP | DIAG    | 11-08-75    | OBJECT | 11-08-75    | 16     |
| 86          | MUX (310) DP | DIAG    | 06-27-79    | OBJECT | 06-27-79    | 16     |

### IRIS 7.4 SYSGEN LOG

| Company Name                       |                                                   |                                                               |                                                   | Date                                                                                          |
|------------------------------------|---------------------------------------------------|---------------------------------------------------------------|---------------------------------------------------|-----------------------------------------------------------------------------------------------|
| Address                            |                                                   |                                                               | ·                                                 | Name #1                                                                                       |
| City, State                        |                                                   |                                                               |                                                   | Name #2                                                                                       |
| Telephone                          | (                                                 | .)                                                            |                                                   | IRIS Revision                                                                                 |
| Performed by                       |                                                   |                                                               |                                                   | At                                                                                            |
| Disc control                       | .ler:                                             |                                                               |                                                   | Disc drive:                                                                                   |
|                                    | on the S                                          | ystem Gene                                                    | eration (Sy                                       | eference Manual for detailed sGen) procedure. Where there are ual.                            |
|                                    | CPU Exe<br>Power F<br>Memory<br>Memory<br>Disc Re | rciser<br>ail Auto R<br>Address Te<br>Checkerboa<br>liability | Restart Tes<br>est (all me<br>erd Test (a<br>Test | moru)                                                                                         |
| terminalto b                       | aud rate<br>Se the P                              | 9600.<br>DINT 4 bir                                           | nary loader                                       | on enabled, set the master  (described in an Appendix of the to load the following into core: |
| Filename                           | Type                                              | Asm Date                                                      | Pun Date                                          | Comments                                                                                      |
| REX<br>SYSGEN<br>DBUC              | -<br>-<br>-                                       |                                                               |                                                   | (TEX for R4)                                                                                  |
| BZUP<br>SOV                        | -                                                 |                                                               |                                                   | (expect 73077 halt)                                                                           |
|                                    |                                                   |                                                               |                                                   | it doesn't start by itself.<br>or R7.2 & later releases).                                     |
| DISCSUBS #1<br>SCOPE<br>BYE<br>DSP | 33400<br>33400<br>77400                           |                                                               |                                                   |                                                                                               |
| ******                             | The syst                                          | em will co                                                    |                                                   | d press CTRL C.<br>minimum configuration<br>FIG FILE".                                        |

COPYRIGHT (C) 1978 POINT 4 DATA CORPORATION "SYSGENLOG" EDS 2020-6B

## Log on as "MANAGER" and use PLDAD to load the following tapes in the order listed:

| CONFIG           | 77001          |                        |             |                            |
|------------------|----------------|------------------------|-------------|----------------------------|
| SRTC             | 77001<br>77001 |                        |             | (note #1)                  |
|                  |                |                        |             | (\$EDSB or \$EDSBA for R4) |
| *UX<br>MX        | 77001          |                        |             | (DEDDE OF DEDDON TOT K4)   |
|                  | 77001          |                        |             |                            |
| <b>D</b> THA     | 77001          |                        |             |                            |
| \$TTY            | 77001          |                        |             |                            |
| \$PTR            | 36             |                        |             |                            |
| \$PTP            | 36             |                        |             |                            |
| \$PTM            | 36             | -                      |             |                            |
| <b>\$DEC</b>     | 77001          |                        |             | (note #2)                  |
| \$DAU            | 77001          |                        |             | (note #3)                  |
| LPTM             | 36             |                        |             |                            |
| LPTP             | 36             |                        |             |                            |
| \$LPT            | 36             | <del></del>            |             | (note #4)                  |
| LPTDIAGDRIVER    |                |                        |             |                            |
| <b>\$</b> MTA0   | 36             |                        | -           |                            |
| <b>\$</b> MTAS   | <b>770</b> 01  | صبحت بالمسالة والمسيدي |             |                            |
| \$TERMS          | <b>770</b> 01  |                        |             |                            |
| \$TERMADM1       | 77001          |                        |             |                            |
| \$TERMADM2       | 77001          |                        |             |                            |
| \$TERMADM3       | 77001          |                        |             |                            |
| \$TERMB100       | 77001          |                        |             |                            |
| <b>\$TERMDGC</b> | 77001          |                        |             |                            |
| STERMDM1520      | 77001          |                        |             |                            |
| \$TERMDM1521     | 77001          |                        |             |                            |
| \$TERMH2000      | 77001          |                        |             |                            |
| \$TERMH1500      | 77001          | <del></del>            |             |                            |
| RMTV912          | 77001          |                        |             |                            |
| RMINET           | 77001          | <del></del>            |             |                            |
| STERMACT5        | 77001          |                        |             |                            |
| TERMADDS25       | 77001          |                        |             |                            |
| STERM.           | 77001          |                        | <del></del> |                            |
| BLOCKCOPY        | 77003          |                        |             |                            |
| CHANGE           | <b>3</b> 3401  |                        |             |                            |
| CLEANUP          | 77401          |                        |             |                            |
| CONVERT          | 77401          |                        |             |                            |
| COPY             | 33401          |                        |             |                            |
| DDCOPY           | 77003          |                        |             | (note #5)                  |
| FORMAT           | <b>3</b> 3401  |                        |             |                            |
| INSTALL          | <b>334</b> 01  |                        |             | (note #6)                  |
| KILL             | <b>33401</b>   |                        |             |                            |
| MAIL             | <b>3</b> 3401  |                        |             |                            |
| MESSAGES         | 77001          |                        |             |                            |
| PORT             | <b>33401</b>   |                        |             |                            |
| PROTECT          | <b>3</b> 3401  |                        |             |                            |
| QUERY            |                |                        |             |                            |
| REHASH           | <b>33401</b>   |                        |             |                            |
| REMOVE           | 77401          |                        |             |                            |
|                  | 33401          |                        |             |                            |
| SAVE             | <b>3</b> 3401  |                        |             |                            |
|                  |                |                        |             |                            |

#### ======> CONTINUED ON NEXT PAGE.

#### 25

- #2. LOAD as RTC (without \$) if \$MMUX and MIGHTY MUX are on the system. #2. LOAD as DEC (without \$) if a POINT 4 micro-n is in the computer.
- #3. LOAD as DAU (without \$) if there is not a POINT 4 board micro-n.
- #4. Reload a second copy of the LPT driver for your system as \$LPT.
- #5. LOAD DISCUTILITY if controller is POINT 4 LOTUS 700
- #6. For R4, write in as INSTALL, INSTALL. DIVA, or INSTALL. T50

### CONTINUED FROM PREVIOUS PAGE

| SHUTDOWN                                                                                                    | <b>3</b> 3403                                                                                                    |                                               |                                                                      |                                                                                                    |
|----------------------------------------------------------------------------------------------------|----------------------------------------------------------------------------------------------------|-----------------------------------------------|----------------------------------------------------------------------|----------------------------------------------------------------------------------------------------|
| VERIFY<br>' R                                                                                                    | <b>3</b> 3401<br><b>3</b> 3401                                                                                                    |                                               |                                                                      |                                                                                                    |
| EMHLE                                                                                                    | <b>3</b> 3401                                                                                                    |                                               |                                                                      | (Filename ASM optional)                                                                               |
| ENIT                                                                                                    | 33401                                                                                                    |                                               |                                                                      | ·                                                                                                    |
| RUNMAT                                                                                                    | 33402                                                                                                    |                                               |                                                                      |                                                                                                    |
| BASIC                                                                                                    | <b>3</b> 3702                                                                                                    |                                               |                                                                      |                                                                                                    |
| RUN                                                                                                    | 33602                                                                                                    |                                               |                                                                      |                                                                                                    |
|                                                                                                    |                                                                                                    |                                               |                                                                      |                                                                                                    |
|                                                                                                    | Han BOD A                                                                                                    |                                               |                                                                      | 1101 . A 1 A - A 1                                                                                    |
| EEEEEEEE)                                                                                                    |                                                                                                    |                                               |                                                                      | modifications to the                                                                                  |
|                                                                                                    | CUNFIG TI                                                                                                    | te and to t                                   | set all mul<br>s required.                                           | tiplexer and peripheral                                                                               |
|                                                                                                    |                                                                                                    |                                               |                                                                      | and run SHUTDOWN.                                                                                     |
|                                                                                                    |                                                                                                    |                                               |                                                                      | ole the CONFIG file and drivers.                                                                      |
|                                                                                                    |                                                                                                    |                                               |                                                                      | nue the SysGen unless                                                                                 |
|                                                                                                    |                                                                                                    |                                               |                                                                      | actly once per second after                                                                           |
|                                                                                                    |                                                                                                    |                                               |                                                                      | eat the system clock is going.)                                                                       |
|                                                                                                    |                                                                                                    |                                               |                                                                      | ord, type FDISCSUBS c/r                                                                               |
|                                                                                                    |                                                                                                    |                                               |                                                                      | load the following with                                                                               |
|                                                                                                    | the R comm                                                                                                    |                                               |                                                                      | •                                                                                                    |
|                                                                                                    |                                                                                                    |                                               |                                                                      |                                                                                                    |
| DISCSUBS #2                                                                                                    |                                                                                                    |                                               |                                                                      |                                                                                                    |
| DISCSUBS #3                                                                                                    | 3 -                                                                                                    |                                               |                                                                      |                                                                                                    |
|                                                                                                    |                                                                                                    |                                               |                                                                      |                                                                                                    |
|                                                                                                    |                                                                                                    |                                               |                                                                      |                                                                                                    |
| =======>                                                                                                    |                                                                                                    |                                               |                                                                      | PE and run SHUTDOWN.                                                                                  |
|                                                                                                    |                                                                                                    |                                               |                                                                      | BASIC and press c/r                                                                                   |
|                                                                                                    | twice to 1                                                                                                    | LINK UD BAS                                   | SIC, KUN, A                                                          |                                                                                                    |
|                                                                                                    |                                                                                                    |                                               |                                                                      |                                                                                                    |
|                                                                                                    | (For R4, f                                                                                                    | follow this                                   | by typing                                                            | CTRL C RUNMAT c/r.)                                                                                   |
|                                                                                                    | (For R4, f<br>Type SIZE                                                                                                    | follow this<br>to check t                     | s by typing<br>the size of                                           |                                                                                                    |
|                                                                                                    | (For R4, f<br>Type SIZE                                                                                                    | follow this                                   | s by typing<br>the size of                                           | CTRL C RUNMAT c/r.)                                                                                   |
| =======>                                                                                                    | (For R4, f<br>Type SIZE<br>Then load                                                                                                    | follow this<br>to check t<br>the follow       | s by typing<br>the size of<br>ving:                                  | CTRL C RUNMAT c/r.) the BASIC program area.                                                           |
|                                                                                                    | (For R4, f<br>Type SIZE<br>Then load<br>(for text                                                                                                    | follow this<br>to check t<br>the follow       | s by typing<br>the size of<br>ving:                                  | CTRL C RUNMAT c/r.) the BASIC program area.                                                           |
| DEFS                                                                                                    | (For R4, f<br>Type SIZE<br>Then load<br>(for text                                                                                                    | follow this<br>to check t<br>the follow       | s by typing<br>the size of<br>ving:                                  | CTRL C RUNMAT c/r.) the BASIC program area.                                                           |
| DEFS                                                                                                    | (For R4, Type SIZE Then load (for text TEXT TEXT                                                                                                    | follow this<br>to check t<br>the follow       | s by typing<br>the size of<br>ving:                                  | CTRL C RUNMAT c/r.) the BASIC program area. +T=\$PTR)                                                 |
| DEFS<br>PZ                                                                                                    | (For R4, f<br>Type SIZE<br>Then load<br>(for text                                                                                                    | follow this<br>to check t<br>the follow       | s by typing<br>the size of<br>ving:                                  | CTRL C RUNMAT c/r.) the BASIC program area.                                                           |
| DEFS<br>PZ<br>SYMBOLS                                                                                                    | (For R4, fine Size Then load (for text TEXT TEXT TEXT (For BASIC                                                                                                    | follow this to check to the follow files: COF | by typing the size of wing:  Y filename  ter BASIC,                  | type NEW c/r,                                                                                         |
| DEFS<br>PZ<br>SYMBOLS                                                                                                    | (For R4, fine Size Then load (for text TEXT TEXT TEXT (For BASIC                                                                                                    | follow this to check to the follow files: COF | by typing the size of wing:  Y filename  ter BASIC,                  | CTRL C RUNMAT c/r.) the BASIC program area. *T=\$PTR)                                                 |
| DEFS<br>PZ<br>SYMBOLS                                                                                                    | (For R4, for Type SIZE Then load (for text TEXT TEXT TEXT TEXT CFOR BASIC LOAD \$PTR                                                                                                    | follow this to check to the follow files: COF | by typing the size of wing:  Y filename  ter BASIC,                  | type NEW c/r,                                                                                         |
| DEFS PZ SYMBOLS ======>                                                                                                    | (For R4, for Type SIZE Then load (for text TEXT TEXT TEXT TEXT LDAD \$PTR                                                                                                    | follow this to check to the follow files: COF | by typing the size of wing:  Y filename  ter BASIC, C and SAVE       | type NEW c/r, filename.)                                                                              |
| DEFS PZ SYMBOLS =====>> ACCGUNTLIST BASICTEST                                                                                                    | (For R4, for Type SIZE Then load (for text TEXT TEXT TEXT TEXT TEXT BASIC BASIC BASIC                                                                                                    | follow this to check to the follow files: COF | by typing the size of ving:  Y filename  ter BASIC, C and SAVE       | type NEW c/r,                                                                                         |
| DEFS PZ SYMBOLS =====>> ACCGUNTLIST BASICTEST BUILDXF                                                                                                    | (For R4, for Type SIZE Then load (for text TEXT TEXT TEXT TEXT TEXT TEXT BASIC BASIC BASIC BASIC                                                                                                    | follow this to check to the follow files: COF | by typing the size of ping:  Y filename  ter BASIC, C and SAVE       | type NEW c/r, filename.)  (Also DUMP to BT.)                                                          |
| DEFS PZ SYMBOLS ======> ACCGUNTLIST BASICTEST BUILDXF EXERCISER                                                                                                    | (For R4, for Type SIZE Then load (for text TEXT TEXT TEXT TEXT TEXT TEXT BASIC BASIC BASIC BASIC BASIC                                                                                                    | follow this to check to the follow files: COF | by typing the size of uing:  Y filename  ter BASIC, C and SAVE       | type NEW c/r, filename.)  (Also DUMP to BT.)                                                          |
| DEFS PZ SYMBOLS ======>  ACCGUNTLIST BASICTEST BUILDXF EXERCISER EXTRAPORT                                                                                                    | (For R4, for Type SIZE Then load (for text TEXT TEXT TEXT TEXT TEXT TEXT BASIC BASIC BASIC BASIC BASIC BASIC BASIC                                                                                                    | follow this to check to the follow files: COF | by typing the size of ping:  Y filename  Therefore BASIC, C and SAVE | type NEW c/r, filename.)  (Also DUMP to BT.)                                                          |
| DEFS PZ SYMBOLS  ======>  ACCGUNTLIST BASICTEST BUILDXF EXERCISER EXTRAPORT GUIDE                                                                                                | (For R4, for Type SIZE Then load (for text TEXT TEXT TEXT TEXT TEXT TEXT BASIC BASIC BASIC BASIC BASIC BASIC BASIC BASIC BASIC BASIC                                                                                        | follow this to check to the follow files: COF | by typing the size of ving:  Y filename  Therefore BASIC, C and SAVE | type NEW c/r, filename.)  (Also DUMP to BT.)                                                          |
| DEFS PZ SYMBOLS  ======>  ACCGUNTLIST BASICTEST BUILDXF EXERCISER EXTRAPORT GUIDE GUIDE. LPT                                                                                     | (For R4, for Type SIZE Then load (for text TEXT TEXT TEXT TEXT TEXT BASIC BASIC BASIC BASIC BASIC BASIC BASIC BASIC BASIC BASIC BASIC                                                                                       | follow this to check to the follow files: COF | by typing the size of ping:  Y filename  ter BASIC, C and SAVE       | type NEW c/r, filename.)  (Also DUMP to BT.)                                                          |
| DEFS PZ SYMBOLS  ======>  ACCGUNTLIST BASICTEST BUILDXF EXERCISER EXTRAPORT GUIDE GUIDE. LPT GUIDE. LU                                                                           | (For R4, for Type SIZE Then load (for text TEXT TEXT TEXT TEXT TEXT BASIC BASIC BASIC BASIC BASIC BASIC BASIC BASIC BASIC BASIC BASIC BASIC                                                                                 | follow this to check to the follow files: COF | by typing the size of ping:  Y filename  ter BASIC, C and SAVE       | type NEW c/r, filename.)  (Also DUMP to BT.)                                                          |
| DEFS PZ SYMBOLS  ======>  ACCGUNTLIST BASICTEST BUILDXF EXERCISER EXTRAPORT GUIDE GUIDE. LPT GUIDE. LU GUIDE. BLOCK                                                              | (For R4, for Type SIZE Then load (for text TEXT TEXT TEXT TEXT TEXT TEXT BASIC BASIC BASIC BASIC BASIC BASIC BASIC BASIC BASIC CPY BASIC CPY BASIC                                                                          | follow this to check to the follow files: COF | by typing the size of uing:  Y filename  Ther BASIC, C and SAVE      | CTRL C RUNMAT c/r.) the BASIC program area.  **T=\$PTR)  type NEW c/r, filename.)  (Also DUMP to BT.) |
| DEFS PZ SYMBOLS  ======>  ACCGUNTLIST BASICTEST BUILDXF EXERCISER EXTRAPORT GUIDE GUIDE. LPT GUIDE. LU GUIDE. BLOCK LPTDIAG                                                      | (For R4, Figure 1998) Then load (for text TEXT TEXT TEXT TEXT TEXT LDAD \$PTR  BASIC BASIC BASIC BASIC BASIC BASIC BASIC BASIC BASIC BASIC BASIC BASIC BASIC BASIC BASIC                                                    | follow this to check to the follow files: COF | by typing the size of uing:  Y filename  Therefore BASIC, C and SAVE | type NEW c/r, filename.)  (Also DUMP to BT.)                                                          |
| DEFS PZ SYMBOLS  ======>  ACCGUNTLIST BASICTEST BUILDXF EXERCISER EXTRAPORT GUIDE GUIDE. LPT GUIDE. LU GUIDE. BLOCK                                                              | (For R4, for Type SIZE Then load (for text TEXT TEXT TEXT TEXT TEXT TEXT BASIC BASIC BASIC BASIC BASIC BASIC BASIC BASIC BASIC CPY BASIC CPY BASIC                                                                          | follow this to check to the follow files: COF | by typing the size of ping:  Y filename  Therefore BASIC, C and SAVE | CTRL C RUNMAT c/r.) the BASIC program area.  *T=\$PTR)  type NEW c/r, filename.)  (Also DUMP to BT.)  |
| DEFS PZ SYMBOLS  ======>  ACCGUNTLIST BASICTEST BUILDXF EXERCISER EXTRAPORT GUIDE GUIDE. LPT GUIDE. LU GUIDE. BLOCK LPTDIAG LPTDIAG2                                             | (For R4, for Type SIZE Then load (for text TEXT TEXT TEXT TEXT TEXT TEXT TEXT TEX                                                                                                    | follow this to check to the follow files: COF | by typing the size of ping:  Y filename  Ther BASIC, C and SAVE      | CTRL C RUNMAT c/r.) the BASIC program area.  *T=\$PTR)  type NEW c/r, filename.)  (Also DUMP to BT.)  |
| DEFS PZ SYMBOLS  ======>  ACCGUNTLIST BASICTEST BUILDXF EXERCISER EXTRAPORT QUIDE. LPT QUIDE. LPT QUIDE. LU QUIDE. BLOCK LPTDIAG LPTDIAG DIAG3 )IAG4 MIUTL                       | (For R4, for Type SIZE Then load (for text TEXT TEXT TEXT TEXT TEXT TEXT TEXT TEX                                                                                                    | follow this to check to the follow files: COF | by typing the size of ping:  Y filename  Ther BASIC, C and SAVE      | CTRL C RUNMAT c/r.) the BASIC program area.  **T=\$PTR)  type NEW c/r, filename.)  (Also DUMP to BT.) |
| DEFS PZ SYMBOLS  ======>>  ACCGUNTLIST BASICTEST BUILDXF EXERCISER EXTRAPORT GUIDE GUIDE LU GUIDE LU GUIDE LU GUIDE LD TDIAG LPTDIAG LPTDIAG LPTDIAG LPTDIAG LPTDIAG MIUTL RETRY | Type SIZE Then load  (for text  TEXT TEXT TEXT TEXT (For BASIC BASIC BASIC BASIC BASIC BASIC BASIC BASIC BASIC BASIC BASIC BASIC BASIC BASIC BASIC BASIC BASIC BASIC BASIC BASIC BASIC BASIC BASIC BASIC BASIC BASIC        | follow this to check to the follow files: COF | by typing the size of ping:  Y filename  Ther BASIC, C and SAVE      | CTRL C RUNMAT c/r.) the BASIC program area.  **T=\$PTR)  type NEW c/r, filename.)  (Also DUMP to BT.) |
| DEFS PZ SYMBOLS  ======>  ACCGUNTLIST BASICTEST BUILDXF EXERCISER EXTRAPORT QUIDE. LPT QUIDE. LPT QUIDE. LU QUIDE. BLOCK LPTDIAG LPTDIAG DIAG3 )IAG4 MIUTL                       | Type SIZE Then load  (for text  TEXT TEXT TEXT TEXT  (For BASIC BASIC BASIC BASIC BASIC BASIC BASIC BASIC BASIC BASIC BASIC BASIC BASIC BASIC BASIC BASIC BASIC BASIC BASIC BASIC BASIC BASIC BASIC BASIC BASIC BASIC BASIC | follow this to check to the follow files: COF | by typing the size of ping:  Y filename  Ther BASIC, C and SAVE      | CTRL C RUNMAT c/r.) the BASIC program area.  **T=\$PTR)  type NEW c/r, filename.)  (Also DUMP to BT.) |

|         | :==> (For the   | se stand_   | alone binary files: COPY filename#A=\$PTR)                                                           |
|---------|-----------------|-------------|----------------------------------------------------------------------------------------------------|
| DISCDIA | AC 77003        | }           | (not supplied by POINT 4)                                                                            |
| DISCFOR |                 |             | (obtain from controller vendor)                                                                      |
| MIGROND |                 |             |                                                                                                    |
| 3000    |                 |             |                                                                                                    |
|         |                 |             |                                                                                                    |
|         | P <b>770</b> 03 | <u> </u>    |                                                                                                    |
| 8555588 | "Account        | Utility P   | file as D2,514, then use UTILITY (see rogram" in the IRIS Manager Reference the ACCOUNTS as desired. |
|         |                 | ### NOW B   | ACKUP THE SYSTEM PACK ***                                                                            |
|         |                 | MANU        | ALS RECEIVED                                                                                         |
| Quan.   | Revision        | Date        | Description                                                                                          |
|         | 1017            |             | IRIS User Reference Manual                                                                           |
|         | 1018-           |             |                                                                                                    |
|         | 1015-           |             |                                                                                                    |
|         | 1015            |             |                                                                                                    |
|         | 1028            |             |                                                                                                    |
|         | 1025            | <del></del> | Micro-N Programming Manual                                                                           |
|         |                 |             |                                                                                                    |
|         |                 |             |                                                                                                    |
|         |                 |             |                                                                                                    |
|         |                 |             |                                                                                                    |
|         |                 |             |                                                                                                    |
|         |                 |             |                                                                                                    |
|         | -               |             |                                                                                                    |
|         |                 |             |                                                                                                    |
|         |                 |             |                                                                                                    |

.

#### TECHNICAL MEMO

March 31, 1978

1

TO : ALL IRIS R7.3 Users

FROM : Leon Remus

SUBJECT: Using EXTRAPORT

EXTRAPORT is a BASIC program that assigns other programs to run on Phantom Ports if you are logged onto the Manager account (see User's Manual pg. 1-10 "How to Use a Phantom Port").

To use this program, type in EXTRAPORT. Your terminal will respond with "!" or "ALL PHANTOM PORTS ARE BUSY!!". If all ports are busy, it is best to wait for a few minutes and try again. If the response was "!", then input the desired command.

#### Example:

#EXTRAPORT (return)
!LIBR @^[\$LPT] (return)

program will find a vacant Phantom Port and send the command string it. Then, EXTRAPORT will check the status of the port that was selected and will respond with a message accordingly.

#### Example:

LIBR IS RUNNING ON PORT 1

OT

LIBR FAILED ! ! !

If the command fails, this means there was some error in the command string. To see the error message, enter the same command directly on your terminal.

All Phantom Ports on your R7.3 system are automatically found by EXTRAPORT so there is no need to change any constant in EXTRAPORT before running this program on any IRIS R7.3 system.

#### TECHNICAL MEMO

March 31, 1978

1

TO : ALL IRIS R7.3 Users

FROM : Leon Remus

SUBJECT: Using EXTRAPORT

EXTRAPORT is a BASIC program that assigns other programs to run on Phantom Ports if you are logged onto the Manager account (see User's Manual pg. 1-10 "How to Use a Phantom Port").

To use this program, type in EXTRAPORT. Your terminal will respond with "!" or "ALL PHANTOM PORTS ARE BUSY!!". If all ports are busy, it is best to wait for a few minutes and try again. If the response was "!", then input the desired command.

#### Example:

#EXTRAPORT (return)
!LIBR @^[\$LPT] (return)

program will find a vacant Phantom Port and send the command string it. Then, EXTRAPORT will check the status of the port that was selected and will respond with a message accordingly.

#### Example:

LIBR IS RUNNING ON PORT 1

OT

LIBR FAILED ! ! !

If the command fails, this means there was some error in the command string. To see the error message, enter the same command directly on your terminal.

All Phantom Ports on your R7.3 system are automatically found by EXTRAPORT so there is no need to change any constant in EXTRAPORT before running this program on any IRIS R7.3 system.

#### IRIS 7.3 INSTALLATION MANUAL

TO: IRIS USERS' TECHNICAL STAFF DATE: December 12, 1978

D/78:JC:0110

FROM: IRIS CUSTOMER SUPPORT

RE: INSTALLATION & USE OF IRIS 7.3

- 1. Enclosed is a copy of the new Sysgen Log to be used when you sysgen IRIS 7.3. Please note that this differs from (supersedes) the procedure described in Section 2 of the IRIS 7.3 Manager Reference Manual.
- 2. After an IRIS 7.3 Sysgen, there is a special procedure necessary to use Logical Units from IRIS 7.2. Immediately, after installing the unit under IRIS 7.3 for the first time, REHASH must be run. REHASH will ask for Logical Unit number to be rehashed. If you do many file creates and deletes on any Logical Unit under IRIS 7.3, REHASH can be run periodically for better performance.
- 3. After the IRIS 7.3 Sysgen, please note the following warning. One of the enhancements to IRIS under 7.3 is the buffer pool which reduces disc transfers of frequently used blocks. Because of this feature, it is mandatory that SHUTDOWN be run any time there is to be an interruption of normal IRIS timesharing for any reason. NEVER just hit STOP on the computer.
- 4. Under IRIS 7.3, any halt without a SHUTDOWN is a serious problem: the buffer pool may still contain data which needs to be written to disc. We have provided a manual routine which will allow you to flush the buffer pool and correctly update your disc in case the system goes down. This routine is completely described in Appendix A, "Manual Buffer Pool Flush."
- 5. IRIS 7.3 corrects a serious problem which existed under IRIS 7.2. The problem was that if INSTALL encountered an error condition in any file header, it would delete that file without warning. The solution for this problem under 7.3 is described in Section 6.4 of the IRIS 7.3 Manager Reference Manual.

RE: INSTALLATION & USE OF IRIS 7.3 DATE: December 12, 1978
D/78:JC:0110

6. Since authorizing the release of IRIS 7.3, five problems have come to light during our extended and continuing Quality Control exercise. These problems were reviewed and it was decided not to hold up release on their behalf. All five problems are under investigation and SCO's will be issued to correct them as solutions are reached. They are listed below for your information and to allow you to avoid them during the short time that they exist.

- a. You cannot copy an extended file to the line printer (results in a Trap).
- b. In a BASIC program, the user must be careful that only numeric characters be input into a numeric variable. This will be corrected.
- c. COPY \$PTP=\$PTR does not work correctly.
- d. Do not punch paper tapes using DSP punch commands.
- e. DSP cannot search properly with a terminating address of 177777. The value 177776 should be used instead until this is corrected.

It will be the policy of EDS to alert you to known problems whenever they are encountered even if a solution is not immediately forthcoming. To this end, we will be launching in the New Year, a Technical Notes Bulletin with problems, solutions, general information, applications tips, etc. This will be a totally separate document from the EDS Newsletter and will be oriented towards the technical reader.

- 7. The following items are not ready at the time of IRIS 7.3 release. They should be available subsequently.
  - a. Magtape driver
  - b. DCC Mux driver
  - c. Cassette tape unit
  - d. \$MTI
- 8. Any time INSTALL AND CLEAR is run under IRIS 7.3, REHASH must also be run.

DATE: December 12, 1978 D/78:JC:0110

## APPENDIX A MANUAL BUFFER POOL FLUSH

Under IRIS, 7.3, if the RUN light goes out for any reason other than a SHUTDOWN use this procedure to flush the buffers.

1. Check that the following octal contents are correct in memory:

| Location     | Octal Contents |
|--------------|----------------|
|              | -              |
| 7576         | 6705           |
| <b>7</b> 577 | <b>6</b> 266   |
| <b>76</b> 00 | 102520         |
| <b>76</b> 01 | 60377          |
| <b>76</b> 02 | 102400         |
| <b>76</b> 03 | 42773          |
| <b>76</b> 04 | <b>10</b> 2000 |
| <b>76</b> 05 | 62077          |
| <b>76</b> 06 | 6771           |
| <b>76</b> 07 | 63077          |
|              |                |

- 2. If the contents are correct, RESET and START at 7600.
- 3. If the computer now halts with 63077, at location 7607 or 7610, then the manual buffer pool flush has completed successfully. The system is now ready to re-IPL.
- 4. If the contents of the above locations are not correct, or if the system does not reach a correct 63077 halt, then data may have been irrecoverably lost. Any file accessed since the last IPL may end up randomly missing some of the information which was supposed to have been written to it. You may have to depend on your most recent backups to restore data files to a known good condition.

RE: INSTALLATION & USE OF IRIS 7.3 DATE: De

DATE: December 12, 1978 D/78:JC:0110

APPENDIX B
CLEANUP

Cleanup has been "cleaned up" and there now are working versions for both 7.2 and 7.3!

In addition, the following improvements have been made:

- 1. The shuffling algorithm in phase 17 has been changed resulting in much faster RUN times (up to 14 times faster).
- 2. As the files are cleaned up, the phase # and filenames are printed on the terminal. This provides valuable information should problems arise. To suppress the printing of the filenames change location 200 in CLEANUP to a ZERO.
- 3. After cleaning up Logical Unit 0, an automatic IPL will not occur. Instead, the following message will be printed and the system will halt with a 63077 in the data lights:

"END OF CLEANUP-WHEN SYSTEM HALTS, RE-IPL"

0

DATE: December 12, 1978 D/78:JC:0110

#### APPENDIX C

#### TERMINAL CONTROL USER INSTRUCTIONS

- 1. BASIC I/O: The user may incorporate various terminal control functions into his PRINT, PRINT #, and INPUT statements. In some instances, alternative constructions are given for the control functions. The user should consult the documentation on his particular PORT TYPE to determine which constructions he may use.
- 1.1 Control of Video Attributes

The user may include various codes (see Section 1.9) in his PRINT and PRINT # statements to control the action of his terminal. For example, to print a blinking error message (on a CRT capable of blinking) the user might do:

PRINT 'BB'"ERROR !"'EB'

and the message within the double quotes would be printed and would blink. More than one two-letter code may be included within a single pair of single quotes.

1.2 Protected Fields and Format Mode

One feature of some CRT's is the "protected field." These are sections of the CRT screen specified by the user with 'BP' and 'EP' codes to be write protected. This means that any attempt by an operator to type over these fields will be unsuccessful. Often the user has the option of selectively clearing only the unprotected sections of a screen with a 'CU' code. To make the protected fields operational, the terminal must first be set in "format mode" by sending an 'FM' code to the terminal in a PRINT statement.

1.3 Cursor Positioning For Output

The user may have a statement of the form:

PRINT  $(0x, y; 1ist; (0x2, y2; 1ist2...)^1$ 

where X is an arithmetic expression representing the column number to position to starting with zero and increasing towards the right (as with the TAB function), Y is an arithmetic expression representing the row number starting with zero and increasing towards the bottom, and "list" is any expression list. As many positionings as desired can be implemented in one statement. If Y is omitted, the cursor will be positioned to column X on the current line. The ";" terminating the list may be omitted if desired.

<sup>1 (. . .)</sup> signifies enclosed

DATE: December 12, 1978

D/78:JC:0110

1.4 Alternative Method For Controlling Video Attributes

On some CRT's (the Beehive B800 is the only CRT in this category at this time), the control of video attributes is done with a four-field command as follows:

PRINT (0x, y, T, N); . . .

where X and Y are positions on the screen as previously defined and where T represents the attributes to be set in a field N characters long beginning at X,Y. The value of T may be constructed as T = "sum over desired attributes" where the attribute values are 8 for blinking, 4 for reverse video, 2 for dimmed intensity and 1 for write protection. This command doesn't change the position of the cursor.

NOTE: No provision has been made for reading back video attributes that have been set up. This capability, implemented on some CRT's, is used for diagnostic purposes only and must be done at the machine level (i.e., assembly language), not BASIC.

1.5 Cursor Positioning For Input

INPUT @X,Y; "prompt" list

will position the cursor at X,Y, then output the "prompt" message, and finally accept input into the given "list" of variables.

Multiple positionings and prompts are possible in one statement.

1.6 Setting The Length of An Input Field (B800 only)

A three-field construct may be used with the INPUT statement as:

INPUT @X,Y,L; . . .

which will use the next L characters following the position X,Y for input into the next variable of the statement. It is up to the CRT to generate an EOM code to terminate the input.

1.7 Reading Cursor Position

INPUT 'RD' X, Y

will return the current cursor coordinates into the variables X and Y. If the variables X or Y are missing, a syntax error will be given at runtime.

DATE: December 12, 1978 D/78:JC:0110

1.8 Block input from CRT: (not implemented until nodal input buffer)

INPUT 'BT' A\$

will input into A\$ from CRT memory, from current cursor position to next ETX code. Note that the user's I/O buffer must be large enough to hold the entire A\$ at one time. Also, if there are any EOM codes (typically Carriage Return, octal 015) in the input string, they will terminate the data put into A\$. The rest of the input may then be read with subsequent INPUT statements from the I/O buffer (without using the 'BT').

#### 1.9 TERMINAL CONTROL CODES

Following is a list of all control codes that are planned to be implemented on some terminals. Those marked with a "\*" are in a standard minimal subset that have a reasonable expectation of working on any CRT-type terminal for which the system has been implemented. Any others may be implemented for certain terminals which have such capabilities.

0 position cursor RD read cursor position CS clear screen CU clear unprotected fields CL clear from cursor to end of line (unprotected) CE clear from cursor to end of screen (unprotected) MH move cursor home MU move cursor up move cursor down MD ML move cursor left MR move cursor right LF line feed CR carriage return, (includes linefeed) VT vertical tab FF form feed RB ring bell BB begin blink EB end blink BR begin reverse video ER end reverse video BD begin dimmed intensity ED end dimming BP begin write protect EP end write protect BU begin underline end underline EU

DATE: December 12, 1978

D/78:JC:0110

#### 1.9 TERMINAL CONTROL CODES (CONTINUED)

| BX | begin expanded print                                     |
|----|----------------------------------------------------------|
| EX | end expanded print                                       |
| FM | <pre>enter format mode (enable write protect)</pre>      |
| FX | <pre>exit format mode (disable write protect)</pre>      |
| LK | lock keyboard                                            |
| UK | unlock keyboard                                          |
| BT | begin transmission from CRT memory                       |
| ET | ETX code terminating CRT transmission                    |
| MP | use memory pointer instead of cursor in next positioning |

<sup>\*</sup>Included in standard minimal subset

2. BASIC String Assignment

LET A\$(A1,A2) = B\$(B1,B2) TO T\$(T1,T2):B 
$$\{,C$$
\$... $\}^1$ 

moves the designated part of B\$ into A\$ (subscripts optional) until either string ends or until the terminating character T\$(T1,T1) is encountered. The optional variable B is set to 0 if T\$(T1,T1) was not encountered, or to the byte position in B\$ following T\$(T1,T1) if it was. (Note that this may = B2+1). Additional string elements (including "TO" forms) may follow, separated by commas.

- 2.1 The user may now put an integer n between backslashes into literals where 0 n 200 without having the most significant bit (msb) set automatically. If n=0 however, the msb is still set automatically.
- 3. PORT: To select a desired terminal-dependent translation routine, the user types,

PORT TYPE n

where n is the code for the desired terminal type. The manager must have activiated the corresponding terminal driver by giving it a name starting with "\$" so that SIR brings it into core. Otherwise an error message is given.

| PORT TYPE  |   | n |
|------------|---|---|
| LSI ADM-3A |   | 3 |
| TERMINET   | • | 5 |

JC:SCM:es

<sup>1 (. . .)</sup> signifies enclosed items are optional.

#### MEMORANDUM

TO: TO ALL IRIS R7.3 USERS DATE: January 25, 1979

J/79:SCM:0149

FROM: STEVEN C. MORITSUGU

SUBJECT: IRIS R7.3 MODIFICATION RELEASE

Along with your IRIS 7.3 system, you are also receiving several new products that I take great pleasure in describing to you now.

- 1. "Universal" CONFIG file. There used to be a different CONFIG for each type of disc and combining several discs on the same system was a major undertaking. That is all past! The new CONFIG is one standard product for all the discs that we support. Along with your CONFIG file is included a manual called the "CONFIG LAYOUT," giving all the important parameters for every disc IRIS supports. There is also a BASIC program called GUIDE. When you run the option for logical units, it shows you all the DSP commands you need to change or add to your disc configuration.
- 2. "Universal" BLOCKCOPY. Systems programmers will find this a valuable utility since it can copy selected portions of any disc to any other kind of disc. Again, GUIDE will describe BLOCKCOPY more fully and show you how to set it up. This is not the "universal interactive failsafe" DDCOPY, but the definite precursor of it.
- 3. "Universal" \$LPT. One line printer driver LPTM handles all printers going through the EDS mux. Again, the GUIDE program will show you every specific DSP command you need to set up for any line printer (well-almost any). This driver also handles VFU, plot mode, back spacing, etc., by a new feature. For example,
  - 5 OPEN #0, "\$LPT"
  - 10 PRINT #0,1;"\216\\37\\207\"

Record 1 means pass all 8 bits as data, not as text (i.e., no auto LF after CR). Since BASIC now allows you to zero the eighth bit, then any possible 8 bit sequence can now be sent from a BASIC program to your printer. Consult your specific hardware manuals on how to use the VFU, plot mode, etc. LPTP will be the universal printer driver through programmed i/o on device code 17. LPTD will be through the DG 4060 mux. They will have the same options available as does LPTM.

## **Educational Data Systems**

SUBJECT: IRIS R7.3 MODIFICATION RELEASE DATE: January 25, 1979

PAGE: TWO J/79:SCM:0149

4. Also, for those users with semiconductor memory who felt uneasy about 7.3's buffer pool in core, we have added an optional CONFIG file setting which is described in the enclosed addenda to our 7.3 manuals. With the setting called NDP, any extra danger of buffer pool is completely eliminated and much of the benefit still remains.

- 5. The limitation that, if you use the MCT, then it must be the swapping disc, has been removed.
- 6. Many of these enhancements require the new BYE, REX, and SYSGEN paper tapes which are enclosed. We advise that you do a new sysgen from papertape.
- 7. NOTE: MBUS is now 20600. Please set this value in INFO in CONFIG for all 7.3 systems.
- 8. R7.2 and R7.3 processors and drivers are different. Check that you do not load the wrong rev level papertapes by mistake.

#### Manager Manual Addenda

- Corrections for IRIS 7.3 Manager Reference Manual EDS 1018-11 5 SEP 78
- Pg. 2-12; Paragraph starting "606 (Not currently used).":
  Replace this with the following: "606 NDPF No Dirty
  Page Flag. If set non-zero, some of the performance
  advantage of the buffer pool will be lost. However,
  by forcing all block writes directly to disc, the
  reliability of data on the disc is assured, even if
  memory is cleared."
- Pg. 2-13; Paragraph starting "610 TOPW TOP Word of ...": Insert at end of paragraph: "Do not set TOPW above 77777 unless your CPU and all disc controllers on your system correctly use a 16-bit memory address."
- Pg. 2-24; Paragragh starting "3) Select a suitable ...";
  Line 4 starting "and do an IPL ...": Replace this
  line by the following: "Also change the LBSA cell as
  described on 2-10. Note that MBUS for 7.3 currently
  is 20600. SHUTDOWN the system and do an IPL to make
  these values effective."
  - 2-28; Paragraph starting "11 Same as mode 10 ...":
    Replace this whole paragraph by the following:
    "11 Same as mode 10, but log-on is allowed if any entry in the whole table both matches and allows log-on. In all other modes, scan stops with the first match."
- Pg. 4-4; Paragraph starting "B) Do an IPL by ...": Replace the first sentence by the following: "B) Exit from DSP, SHUTDOWN the system, and do a new IPL."
- Pg. 4-5; Paragraph 1 starting "4.6 How to Replace SCOPE, ..."; Sentence in line 4 starting: "To do this, RESET and ...": Replace this whole sentence by the following: "To do this, exit from PLOAD by CTRL C, SHUTDOWN the system, and do a new IPL."
- Pg. A6-6; Paragraph 1 starting "\$ALU (DCC ALU ...": Add the following line at the end, just before the line starting "TTY or TTY50 ...": "Remember to set the total number of ports in the word just before ATRIB."
- Pg. A6-6; Paragraph starting "\$PHA (Phantom ... ": Insert at the end: "Set the PCW word to 2000. Also, do not change the word just before ATRIB."

#### User Manual Addenda

Corrections for IRIS 7.3 User Reference Manual EDS 1017-11 5 SEP 78

Pg. 1-11; BASIC program starting "400 LET D= ..."; Line 4 starting "430 IF SPC(D+24) ... ": Replace this line by "430 IF SPC(D+30)<>1024 GDTD 450 ! PCW. = 36".

# IRIS R7.4 PERIPHERALS HANDBOOK

### TABLE OF CONTENTS

## SECTION 1 : DISC SPECIFICATION

| CONTROLLER                                                                                                    | DRIVE                                                                                                    | DISC ID                                                                                                    | ENTRY #                                                    |
|----------------------------------------------------------------------------------------------------|----------------------------------------------------------------------------------------------------|----------------------------------------------------------------------------------------------------|------------------------------------------------------------|
| AED 6200LP                                                                                                    | Pertec FD400 (FLOPPY) Pertec FD400 Pertec FD510 (FLOPPY) Pertec FD510                                               | AE3100<br>AE3140<br>AE6200<br>AE6240<br>AMMEGA                                                             | 19<br>28<br>20<br>27<br>4                                  |
| Ball 3150<br>Ball 3255<br>Ball 3170                                                                                                    | Diablo 30 Type<br>BD50<br>Diablo 44 Type                                                                            | BA3150<br>BABD50<br>BA3170                                                                                 | 16<br>15<br>11                                             |
| DCC 116446<br>DG4234 Type<br>DG4234 Type<br>DG 4019<br>DG4046<br>DG Floppy<br>DG Floppy<br>DG 6070                                                    | Diablo 44 Type<br>Diablo 44 Type<br>DG 6001/6005<br>DG4047<br>DG6030<br>DG6030                                      | DCC446<br>DG1040<br>DG10MB<br>DG4019<br>DG2533<br>DGFL40<br>DGFL33<br>DG20MB                               | 5<br>23<br>1<br>3<br>32<br>24<br>22<br>26                  |
| MCT TDC-802 MCT TDC-802 MCT TDC-802 MCT TDC-802 MCT TDC-802 MCT SMC-902 MCT SMC-902 MCT SMC-902 MCT SMC-902 MCT SMC12 MCT SMC12 MCT SMC12 MCT SMC-902 | Calcomp T50 Calcomp T80 Calcomp T200 Calcomp T300 Ampex 940 Ampex 980 CDC 9448 (CMD) CDC 9448 (CMD) CDC 9762 (80MB) | MC.T25<br>MC.T50<br>MC.T80<br>MCT200<br>MCT300<br>MC9.40<br>MC9.80<br>MC9CMD<br>S12CMD<br>S12S80<br>MC9F50 | 7<br>6<br>8<br>9<br>10<br>12<br>13<br>14<br>29<br>30<br>34 |
| Point 4 700<br>Point 4 700                                                                                                    |                                                                                                    | EDSCMD<br>EDS080                                                                                           | 36<br>37                                                   |

# TABLE OF CONTENTS (continued)

| CONTROLLER       | DRIVE           | DISC ID | ENTRY # |
|------------------|-----------------|---------|---------|
| Quentin N6010    | CDC 9448 (CMD)  | QUECMD  | 35      |
| SI 3045          | Diablo 44 Type  | SI10MB  | 2       |
| SI 9500 "KAHILI" | CDC 9760 (40MB) | SI4050  | 21      |
| SI 3015          | Diablo 31       | SI05MB  | 31      |
| SI 9500 "KAHILI" | CDC 9762 (80MB) | SI8073  | 33      |
| SI 9500 "KAHILI" | CDC 9762 (80MB) | SI8050  | 25      |
| Telefile DC-16-C | Calcomp T50     | TF3350  | 18      |
| Telefile DC-16-C | Calcomp T80     | TF3380  | 17      |

# TABLE OF CONTENTS (continued)

### Section 2: TERMINAL CONTROL

#### TERMINAL

| TERMINAL         | TRANSLATION MODULE | ENTRY # |
|------------------|--------------------|---------|
| ADDS Regent 25   | TERMADDS25         | 1       |
| BEEHIVE 100      | TERMB100           | 2       |
| DATA GENERAL     |                    |         |
| 6052, 6053       | TERMDGC            | 3       |
| DATA MEDIA 1520  | TERMDM1520         | 4       |
| DATA MEDIA 1521  | TERMDM1521         | 5       |
| GE TERMINET      | TERMINET           | 6       |
| HAZELTINE 1500   | TERMH1500          | 7       |
| HAZELTINE 2000   | TERMH2000          | 8       |
| LSI ADM-lA       | TERMADM1           | 9       |
| LSI ADM-2        | TERMADM2           | 10      |
| LSI ADM-3A       | TERMADM3           | 11      |
| MICRO-TERM ACT-V | TERMACT5           | 12      |
| SOROC IQ 120     | TERMADM1           | 13      |
| TELEVIDIO 912    | TERMTV912          | 14      |

SECTION 1

DISC SPECIFICATIONS

#### PLEASE NOTE:

- All values and calculations are in octal.
- 2. You may need to patch our standard CONFIG driver for your particular disc driver density parameters. Check your disc specification sheet.
- 3. Several drivers share the same code and have the same LUFIX or BZUP addresses. For example, setting up for an MCT TDC-802 on T80 means there is no longer a driver for the MCT TDC-802 on T50.

5:80:SCM;0722

```
MAY 5, 1980 13:57:25
; "CONFIG" == CONFIGURATION FILE FOR "IRIS" R7. 4
; UNIVERSAL - HANDLES ANY EDSI SUPPORTED DISC
                      . RDX 10
             12
              5 MONTH = 5
              2 DAY = 2
           3674 YEAR = 1980
                  All Rights Reserved
      Copyright © 1974, Educational Data Systems
      Copyright © 1980, Educational Data Systems
     This document may not be reproduced without the
; prior written permission of Educational Data Systems
; SYSTEM CONFIGURATION DATE (HOURS AFTER 1-1-76)
         113470 SDATE = YEAR-1976*12+MONTH-1*31+DAY-1*24
             10
                    . RDX 8
              O . LDC O
                            ; BLOCK 1 -- (NOT USED)
       0
              0
                      0
                            ; BLOCK 2 -- GENERAL INFORMATION
            400 . LDC 400
     400 35200
                      35200 ; LCCATION OF BSA (LBSA) *
                     14400 ; PARTITION SIZE (PSIZ = NUMBER OF WORDS) *
     401 14400
                             ; NUMBER OF LOWER CORE PARTITIONS
     402
              1
                     1
            .0
                             ; NUMBER OF PARTITIONS IN UPPER CORE
     403
                      0
                             ; NUMBER OF LOCKABLE PARTITIONS
     404
             0
                      0
                            ; MAXIMUM TERMINAL TYPE NUMBER (MTTN)
     405
             0
                      0
```

LBSA >= 31400

PSIZ <= LBSA-MBUS

MBUS IS IN INFO TABLE (SEE NEXT PAGE)

ASM , @\$LPT, -X74DEFSPZ, 10/R74CONFIG. USA

```
600 LDC INFO ; SYSTEM INFORMATION TABLE
                 SDATE ; SYSTEM CREATION DATE (HOURS AFTER 1-1-76)
600 113470
                 102000 ; AVERAGE CPU SPEED (INSTRUCTIONS PER MSEC) 3
601 102000
                        ; MAXIMUM # INSTALLED LOGICAL UNITS
602
        1
                        ; NUMBER OF DATA CHANNELS PER PORT
603
        12
                 12
                        ; LOCATION OF PORT CONTROL AREA
604
    65740
                 65740
605
                        ; TOTAL NUMBER OF ACTIVE PORTS (SET BY SIR)
         1
                 1
                        ; NO DIRTY PAGE FLAG
606
         1
                 1
                        ; MINIMUM BEGINNING OF USER STORAGE (MBUS)
607
     20600
                 20600
    77777
                        ; TOP WORD OF CORE TO BE USED
                 77777
610
                        ; AUXILIARY BUFFER SIZE (NUMBER OF WORDS)
611
     1004
                 1004
612
         0
                 0
                        ; MAG TAPE BUFFER SIZE (NUMBER OF WORDS)
                        NUMBER OF EXTRA CHARACTER QUEUE NODES
613
                 4
         4
                        ; MINIMUM NUMBER OF FREE NODES
                 100
614
       100
615
        30
                 30
                        ; NUMBER OF SIGNAL BUFFER NODES
                        ; MAXIMUM NUMBER OF DISCSUBS
616
       140
                 140
                        ; COEFFICIENTS FOR TIME SLICE CALCULATION
     12003
                 12003
617
                        ; COEFFICIENTS FOR TIMESHARING SCHEDULER
620
      454
                 454
                 177777; COEFFICIENTS FOR PARTITION VALUATION
621 17777/
                 177777 ; COEFFICIENTS FOR PARTITION VALUATION
622 177777
```

#### \* SUBTRACT 100000 IF NOT NOVA 3 CPU

|      | 1000 LDC | 1000 ; BLOCK 3 CORE-RESIDENT DISCSUB LIST |
|------|----------|-------------------------------------------|
| 1000 | 1        | ALLOC&777                                 |
| 1001 | 3        | FFILE&777                                 |
| 1002 | 7        | CIA&777                                   |
| 1002 | 15       | ACNTL&777                                 |
| 1004 | 22       | OPEN&777                                  |
| 1005 | 26       | CLOSE&777                                 |
| 1006 | 27       | CLEAR&777                                 |
| 1007 | 30       | GETRR&777                                 |
| 1010 | 33       | READI&777                                 |
| 1011 | 35       | READC&777                                 |
| 1012 | 40       | CHARGE&777                                |
| 1013 | 41       | SYSCO&777                                 |
| 1014 | 46       | SPECI&777                                 |
| 1015 | 57       | LINKP&777                                 |
| 1016 | 60       | DIREC&777                                 |
| 1017 | 61       | SEARC&777                                 |
| 1020 | 62       | SHUFF&777                                 |
| 1021 | 63       | DEKEY&777                                 |
| 1022 | 67       | AFSET&777                                 |
| 1023 | 70       | SIGPA&777                                 |
| 1024 | 177777   | -1 ; INSERT 71 HERE IF USING MAG TAPE     |
| 1025 | 72       | MTASK&777                                 |
| 1026 | 73       | MRFHD&777                                 |
| 1027 | 74       | MRFIL&777                                 |
| 1030 | 75       | MTFPE&777                                 |
| 1031 | 77       | MTAPA&777                                 |
| 1032 | 177777   | -1                                        |

|      | 1400 | . LOC 1400 ; BLOCK 4, DISC DRIVER TABLE      |
|------|------|----------------------------------------------|
| 1400 | 1 1  | ; REAL CORE ADDRESS OF LUFIX SET UP BY "SIR" |
| 1401 | 0 0  | ; VIRTUAL CORE ADDRESS OF SYSTEM DISC DRIVER |
| 1402 | 0 0  | ; VIRTUAL CORE ADDRESS OF BZUP DISC DRIVER   |
| 1403 | 1 1  | ;# OF PARTITIONS FOR THIS DRIVER             |
| 1404 | 0 0  | ; ADDRESS OF LUVAR SET UP BY "SIR"           |
| 1405 | 0 0  | ; MIN PRIV, OR FIRST ACCOUNT FOR INSTALLING  |
| 1406 | 0 0  | ;LAST ACCOUNT NUMBER FOR INSTALLING          |
| 1407 | 0 0  | ; NUMBER OF CYLINDERS FOR THIS LUVAR         |
| 1410 | 0 0  | ; PARTITIONING INFORMATION AS IN LUVAR       |
| 1411 | 0 0  | ; (PART+1)                                   |
| 1412 | 0 0  | ; MINIMUM BLOCK COUNT (MUST BE >= 2)         |
| 1413 | 0 0  | ; (SPARE)                                    |

- ; PARTITION O.O IS A DUMMY ENTRY
- ; LU/O IS SET UP BY SDVAR IN SOV AT SYSGEN TIME
  - 1414 177777 -1 ; TERMINATOR
    - ; BLOCKS 5 37 -- DISC DRIVERS
    - ; BLOCKS 40 200-SYSTEM HISTORY (NOT YET USED)

.END ; R7.4 UNIVERSAL "CONFIG"

## DISC SPECIFICATION

entry#\_\_1\_\_

DISC ID CONTROLLER DRIVE

DG10MB DG 4234 Type DIABLO 44 Type

DEVICE CODE = 33

PART = D\*40000 + P\*1000

PART1 = s

WHERE D = DRIVE UNIT #
S = STARTING CYL #
P = PLATTER #

LUFIX address = 2024

BZUP address = 2703

|     | R4 | R7+ |
|-----|----|-----|
| LRT | 20 | 14  |
| LRC | 40 | 30  |

CYLINDERS

| TOTAL<br>ON DISC | MAX NO. A | ALLOWED ON<br>OTHER LU'S |
|------------------|-----------|--------------------------|
| 626              | 626       | 626                      |

Some drives allow 630 cyl.

IF LU/O, DOES IT REQUIRE AT LEAST 32K WORDS?

Yes (No)

DOES IT ALLOW MEMORY EXPANSION ABOVE 32K WORDS?

Yes (No)

But some lookalikes do.

| Set   | Up    |
|-------|-------|
| Param | eters |

FOR THIS DISC. USE DSP TO ENTER THESE NEW CONTENTS IN CONFIG. THEN REIPL.

| CONFIG<br>ADDRESS | OLD<br>CONTENTS | NEW<br>CONTENTS |
|-------------------|-----------------|-----------------|
|                   | - NONE          |                 |
|                   |                 |                 |
|                   |                 |                 |
|                   |                 |                 |
|                   |                 |                 |
|                   |                 |                 |

date: \_\_\_\_\_\_\_\_\_\_\_

## DISC SPECIFICATION

entry#\_\_\_\_2\_\_\_

| DISC ID | CONTROLLER | DRIVE          |
|---------|------------|----------------|
| SI10MB  | SI 3045    | DIABLO 44 Type |

DEVICE CODE = 40

PART = 100 + D\*400 + D\*10 + P\*100000

PART1 = \$\*30

WHERE D = DRIVE UNIT #
S = STARTING CYL #
P = PLATTER #

LUFIX address = 3024

BZUP address = 3303

|     | R4 | R7+ |
|-----|----|-----|
| LRT | 14 | 14- |
| LRC | 30 | 30  |

CYLINDERS

| TOTAL<br>ON DISC | MAX NO. A | ALLOWED ON<br>OTHER LU'S |
|------------------|-----------|--------------------------|
| 630              | 630       | 630                      |

IF LU/O, DOES IT REQUIRE AT
LEAST 32K WORDS? Yes (No)

DOES IT ALLOW MEMORY EXPANSION ABOVE 32K WORDS?

Yes (Nc)

## Set Up Parameters

FOR THIS DISC, USE DSP TO ENTER THESE NEW CONTENTS IN CONFIG. THEN REIPL.

| CONFIG<br>ADDRESS | OLD<br>CONTENTS | NEW<br>CONTENTS |
|-------------------|-----------------|-----------------|
|                   | none            |                 |
|                   |                 |                 |
|                   |                 |                 |
|                   |                 |                 |

date: \_\_\_\_\_\_\_\_

entry#\_\_\_3

| DISC ID  | CONTROLLER | DRIVE        |
|----------|------------|--------------|
| DG4 01 9 | DG 4019    | DG 6001/6005 |

DEVICE CODE = 20

PART = 0

PART1 = 0

WHERE D = DRIVE UNIT S = STARTING CYL P = PLATTER

LUFIX address = 2264

BZUP address = 2333

|     | R4   | R7+  |
|-----|------|------|
| LRT | 10   | 10   |
| LRC | 1000 | 1000 |

MAX NO. ALLOWED ON TOTAL ĽŰ/O ON DISC **CYLINDERS** 1 1

IF LU/O, DOES IT REQUIRE AT LEAST 32K WORDS? Yes (No)

DOES IT ALLOW MEMORY EXPANSION ABOVE 32K WORDS?

Yes (No)

OTHER LU'S

1

# Set Up Parameters

FOR THIS DISC, USE DSP TO ENTER THESE NEW CONTENTS IN CONFIG. THEN REIPL.

| CONFIG<br>ADDRESS | OLD<br>CONTENTS | NEW<br>CONTENTS |
|-------------------|-----------------|-----------------|
|                   | NONE -          |                 |
|                   |                 |                 |
|                   |                 |                 |
|                   |                 |                 |
|                   |                 |                 |
|                   |                 |                 |
|                   |                 |                 |
| ·                 |                 |                 |
|                   |                 |                 |

5/5/80 date: \_\_\_

entry#\_\_\_4

DISC ID CONTROLLER DRIVE

AMMEGA AMPEX MEGASTORE ---

DEVICE CODE = 20

PART = s \* 1000 (each module is 2 cyl)

PART1 = 0

WHERE D = DRIVE UNIT #

S = STARTING CYL #

P = PLATTER #

LUFIX address = 2264

BZUP address = 2333

|     | R4   | R7+  |
|-----|------|------|
| LRT | 10   | 10   |
| LRC | 1000 | 1000 |

CYLINDERS

| TOTAL<br>ON DISC | MAX NO. A | ALLOWED ON<br>OTHER LU'S |
|------------------|-----------|--------------------------|
| 20               | 20        | 20                       |

IF LU/O, DOES IT REQUIRE AT LEAST 32K WORDS?

Yes (No)

DOES IT ALLOW MEMORY EXPANSION ABOVE 32K WORDS?

Yes (No)

Note: Use BLOCKCOPY as DDCOPY

Set Up Parameters

FOR THIS DISC, USE DSP TO ENTER THESE NEW CONTENTS IN CONFIG. THEN REIPL.

| CONFIG<br>ADDRESS | OLD<br>CONTENTS | NEW<br>CONTENTS |
|-------------------|-----------------|-----------------|
|                   | NONE -          |                 |
|                   |                 |                 |
|                   |                 |                 |
|                   |                 |                 |

date: \_\_\_\_\_\_\_\_

entry#\_\_\_\_\_5

| DISC ID | CONTROLLER | DRIVE          |
|---------|------------|----------------|
| DCC446  | DCC 116446 | DIABLO 44 Type |

DEVICE CODE = 30

PART = D\*20000 + P\*10000

PART1 = s\*20

WHERE D = DRIVE UNIT #
S = STARTING CYL #
P = PLATTER #

LUFIX address = 3424

BZUP address = 10021

|     | R4 | R7+ |
|-----|----|-----|
| LRT | 20 | 14  |
| LRC | 40 | 30  |

CYLINDERS

| TOTAL<br>ON DISC | MAX NO. A | ALLOWED ON<br>OTHER LU'S |
|------------------|-----------|--------------------------|
| 626              | 626       | 626                      |

IF LU/O, DOES IT REQUIRE AT LEAST 32K WORDS?

Yes (No)

DOES IT ALLOW MEMORY EXPANSION ABOVE 32K WORDS?

(Yes) No

#### Set Up Parameters

FOR THIS DISC, USE DSP TO ENTER THESE NEW CONTENTS IN CONFIG. THEN REIPL.

| CONFIG<br>ADDRESS | OLD<br>CONTENTS | NEW<br>CONTENTS |
|-------------------|-----------------|-----------------|
|                   | none            | - <b>-</b> -    |
|                   |                 |                 |
|                   |                 |                 |
|                   |                 |                 |
|                   |                 |                 |

date: \_\_\_5/5/80

entry#\_\_\_\_6

| DISC ID | CONTROLLER  | DRIVE       |
|---------|-------------|-------------|
| MC.T50  | MCT TDC-802 | CALCOMP T50 |
|         |             |             |

DEVICE CODE = 36

PART = 100000 + D

PART1= s

WHERE D = DRIVE UNIT #
S = STARTING CYL #
P = PLATTER #

LUFIX address = 4024

BZUP address = 4703

|     | R4  | R7+ |
|-----|-----|-----|
| LRT | 13  | 13  |
| LRC | 156 | 156 |

CYLINDERS

| TOTAL<br>ON DISC | MAX NO. A | ALLOWED ON<br>OTHER LU'S |
|------------------|-----------|--------------------------|
| 1457             | 451       | 1123                     |

IF LU/O, DOES IT REQUIRE AT LEAST 32K WORDS?

(Yes) No

DOES IT ALLOW MEMORY EXPANSION ABOVE **32K** WORDS?

(Yes) No

#### Set Up Parameters

FOR THIS DISC, USE DSP TO ENTER THESE NEW CONTENTS IN CONFIG. THEN REIPL.

| CONFIG<br>ADDRESS | OLD<br>CONTENTS | NEW<br>CONTENTS |
|-------------------|-----------------|-----------------|
| •                 |                 |                 |
|                   | NONE -          |                 |
|                   |                 |                 |
|                   |                 |                 |
|                   |                 |                 |
|                   |                 |                 |
|                   |                 |                 |
|                   |                 |                 |
|                   |                 |                 |
|                   |                 |                 |
|                   | 1               |                 |

| date:5/5/80 | <u> </u> |
|-------------|----------|
|-------------|----------|

| DISC ID | CONTROLLER  | DRIVE       |
|---------|-------------|-------------|
| MC.T25  | MCT TDC-802 | CALCOMP T25 |

626

36 DEVICE CODE =

PART = 100000 + D

PART1=

WHERE D = DRIVE UNIT # S = STARTING CYL # P = PLATTER #

LUFIX address = 4024

BZUP address = 4703

|     | R4  | R7+ |
|-----|-----|-----|
| LRT | 13  | 13  |
| LRC | 156 | 156 |

MAX NO. ALLOWED ON LU/O OTHER LU'S TOTAL OTHER LU'S ON DISC **CYLINDERS** 626 451

IF LU/O, DOES IT REQUIRE AT (Yes) No LEAST 32K WORDS?

DOES IT ALLOW MEMORY EXPANSION ABOVE 32K WORDS? (Yes) No

#### Set Up Parameters

FOR THIS DISC, USE DSP TO ENTER THESE NEW CONTENTS IN CONFIG. THEN REIPL.

| CONFIG<br>ADDRESS | OLD<br>CONTENTS | NEW<br>CONTENTS |
|-------------------|-----------------|-----------------|
|                   | <del></del>     |                 |
|                   | NONE            |                 |
|                   |                 |                 |
|                   |                 |                 |
|                   |                 |                 |
|                   |                 |                 |
|                   |                 |                 |

date: 5/5/80

entry#\_\_\_\_\_8

| DISC ID | CONTROLLER  | DRIVE       |
|---------|-------------|-------------|
| MC. T80 | MCT TDC-802 | CALCOMP T80 |

DEVICE CODE = 36

PART = 100000 + D

PART1 = s

WHERE D = DRIVE UNIT #

S = STARTING CYL #

P = PLATTER #

LUFIX address = 4024

BZUP address = 4703

|     | R4  | R7+ |
|-----|-----|-----|
| LRT | 20  | 20  |
| LRC | 240 | 240 |

CYLINDERS

| TOTAL<br>ON DISC | MAX NO. A | ALLOWED ON<br>OTHER LU'S |
|------------------|-----------|--------------------------|
| 1457             | 314       | 631                      |

IF LU/O, DOES IT REQUIRE AT LEAST 32K WORDS?

(Yes) No

DOES IT ALLOW MEMORY EXPANSION ABOVE **32K** WORDS?

(Yes) No

#### Set Up Parameters

FOR THIS DISC. USE DSP TO ENTER THESE NEW CONTENTS IN CONFIG. THEN REIPL.

| CONFIG  | OLD      | NEW      |
|---------|----------|----------|
| ADDRESS | CONTENTS | CONTENTS |
| 4017    | 13       | 20       |
| 4020    | 12       | 12       |
| 4021    | 13       | 20       |
| 4022    | 156      | 240      |
| 4207    | 431      | 443      |
| 4222    | 22       | 34       |
| 4223    | 26       | 40       |
| 4224    | 13       | 20       |
| 4613    | 22       | 34       |
| 4615    | 431      | 443      |
| 4620    | 26       | 40       |
| 4622    | 156      | 240      |

date: 5/5/80

entry#\_\_\_\_9

| DISC ID | CONTROLLER  | DRIVE        |
|---------|-------------|--------------|
| MCT2 00 | MCT TDC-802 | CALCOMP T200 |

DEVICE CODE = 36

PART = 100000 + D

PART1 = s

WHERE D = DRIVE UNIT #

S = STARTING CYL #

P = PLATTER #

LUFIX address = 4024

BZUP address = 4703

|      | R4  | R7+ |
|------|-----|-----|
| LRT  | 13  | 13  |
| LRC. | 642 | 642 |

CYLINDERS

| TOTAL<br>ON DISC | MAX NO. A | ALLOWED ON<br>OTHER LU'S |
|------------------|-----------|--------------------------|
| 1457             | 116       | 234                      |

IF LU/O, DOES IT REQUIRE AT LEAST 32K WORDS?

(Yes) No

DOES IT ALLOW MEMORY EXPANSION ABOVE 32K WORDS?

(Yes) No

#### Set Up Parameters

FOR THIS DISC, USE DSP TO ENTER THESE NEW CONTENTS IN CONFIG. THEN REIPL.

| CONFIG  | OLD      | NEW      |
|---------|----------|----------|
| ADDRESS | CONTENTS | CONTENTS |
| 4017    | 13       | 13       |
| 4020    | 12       | 46       |
| 4021    | 13       | 13       |
| 4022    | 156      | 642      |
| 4207    | 431      | 431      |
| 4222    | 22       | 22       |
| 4223    | 26       | 26       |
| 4224    | 13       | 13       |
| 4613    | 22       | 22       |
| 4615    | 431      | 431      |
| 4620    | 26       | 26       |
| 4622    | 156      | 642      |

date: \_\_\_\_\_\_

entry#\_\_\_\_\_

| DISC ID | CONTROLLER  | DRIVE        |
|---------|-------------|--------------|
| MCT300  | MCT TDC-802 | CALCOMP T300 |

DEVICE CODE = 36

PART = 100000 + D

PART1 = s

WHERE D = DRIVE UNIT #
S = STARTING CYL #
P = PLATTER #

LUFIX address = 4024

BZUP address = 4703

|     | R4   | R7+  |
|-----|------|------|
| LRT | 20   | 20   |
| LRC | 1140 | 1140 |

CYLINDERS

| TOTAL<br>ON DISC | MAX NO. A | ALLOWED ON<br>OTHER LU'S |
|------------------|-----------|--------------------------|
| 1457             | 65        | 153                      |

IF LU/O, DOES IT REQUIRE AT LEAST 32K WORDS?

(Yes ) No

DOES IT ALLOW MEMORY EXPANSION ABOVE **32K** WORDS?

(Yes ) No

#### Set Up Parameters

FOR THIS DISC, USE DSP TO ENTER THESE NEW CONTENTS IN CONFIG. THEN REIPL.

| CONFIG  | OLD      | NEW      |
|---------|----------|----------|
| ADDRESS | CONTENTS | CONTENTS |
| 4017    | 13       | 20       |
| 4020    | 12       | 46       |
| 4021    | 13       | 20       |
| 4022    | 156      | 1140     |
| 4207    | 431      | 443      |
| 4222    | 22       | 34       |
| 4223    | 26       | 40       |
| 4224    | 13       | 20       |
| 4613    | 22       | 34       |
| 4615    | 431      | 443      |
| 4620    | 26       | 40       |
| 4622    | 156      | 1140     |

date: \_\_\_\_\_\_

entry#\_\_\_\_\_11

| DISC ID | CONTROLLER | DRIVE          |
|---------|------------|----------------|
| BA3170  | BALL 3170  | DIABLO 44 Type |

DEVICE CODE = 40

PART = 40000 + P\*10000 + D\*1000 + S

PART1= 0

WHERE D = DRIVE UNIT #
S = STARTING CYL #
P = PLATTER #

LUFIX address = 3624

BZUP address = 3723

|     | R4 | R7+ |
|-----|----|-----|
| LRT | 20 | 16  |
| LRC | 40 | 34  |

CYLINDERS

| TOTAL<br>ON DISC | MAX NO. A | LLOWED ON<br>OTHER LU'S |
|------------------|-----------|-------------------------|
| 626              | 626       | 626                     |

IF LU/O, DOES IT REQUIRE AT LEAST 32K WORDS?

Ýes (No)

DOES IT ALLOW MEMORY EXPANSION ABOVE 32K WORDS?

Yes ( No )

#### Set Up Parameters

FOR THIS DISC, USE DSP TO ENTER THESE NEW CONTENTS IN CONFIG. THEN REIPL.

| OLD<br>CONTENTS | NEW<br>CONTENTS           |
|-----------------|---------------------------|
|                 |                           |
| NONE -          | <b></b>                   |
| ÷               |                           |
|                 | ·                         |
|                 |                           |
|                 |                           |
|                 |                           |
|                 |                           |
|                 | OLD<br>CONTENTS<br>NONE - |

date: \_\_\_\_5/5/80

| DISC ID | CONTROLLER  | DRIVE     |
|---------|-------------|-----------|
| MC9.40  | MCT SMC-902 | AMPEX 940 |

DEVICE CODE = 36

PART = 100000 + D

PART1= s

WHERE D = DRIVE UNIT #

S = STARTING CYL #

P = PLATTER #

LUFIX address = 10424

BZUP address = 11703

|     | R4  | R7+ |
|-----|-----|-----|
| LRT | 13  | 13  |
| LRC | 245 | 245 |

CYLINDERS

| TOTAL<br>ON DISC | MAX NO. A | ALLOWED ON<br>OTHER LU'S |
|------------------|-----------|--------------------------|
| 633              | 306       | 615                      |

IF LU/O, DOES IT REQUIRE AT LEAST 32K WORDS?

(Yes) No

DOES IT ALLOW MEMORY EXPANSION ABOVE 32K WORDS?

Yes No (?)

#### Set Up Parameters

FOR THIS DISC, USE DSP TO ENTER THESE NEW CONTENTS IN CONFIG. THEN REIPL.

| CONFIG<br>ADDRESS | OLD<br>CONTENTS | NEW<br>CONTENTS |
|-------------------|-----------------|-----------------|
|                   | NONE            |                 |
|                   |                 |                 |
|                   |                 |                 |
|                   |                 |                 |

date: \_\_\_\_\_\_\_\_\_\_

entry#\_\_\_\_\_13

| DISC ID | CONTROLLER  | DRIVE     |
|---------|-------------|-----------|
| MC9.80  | MCT SMC-902 | AMPEX 980 |

DEVICE CODE = 36

PART = 100000 + D

PART1 = s

WHERE D = DRIVE UNIT # S = STARTING CYL #

P = PLATTER #

LUFIX address = 10424

BZUP address = 11703

|     | R4- | R7+ |
|-----|-----|-----|
| LRT | 13  | 13  |
| LRC | 245 | 245 |

CYLINDERS

| TOTAL<br>ON DISC | MAX NO. A | ALLOWED ON<br>OTHER LU'S |
|------------------|-----------|--------------------------|
| 1467             | 306       | 615                      |

IF LU/O, DOES IT REQUIRE AT LEAST 32K WORDS?

( Yes ) No

DOES IT ALLOW MEMORY EXPANSION ABOVE **32K** WORDS?

Yes No (?)

#### Set Up Parameters

FOR THIS DISC, USE DSP TO ENTER THESE NEW CONTENTS IN CONFIG. THEN REIPL.

| CONFIG<br>ADDRESS | OLD<br>CONTENTS | NEW<br>CONTENTS |
|-------------------|-----------------|-----------------|
|                   | NONE -          |                 |
|                   |                 |                 |
|                   |                 |                 |
|                   |                 |                 |
|                   |                 |                 |

date: \_\_\_\_5/5/80

entry#\_\_\_\_\_\_\_

| DISC ID         | CONTROLLER  | DRIVE        |
|-----------------|-------------|--------------|
| <b>мс</b> 9 смр | MCT SMC-902 | CDC 9448 CMD |

DEVICE CODE = 36

PART = (100000 if on fixed surface) + D\*100 + P

PART1= s

WHERE D = DRIVE UNIT #
S = STARTING CYL #
P = PLATTER #

The fixed has 1, 3, or 5 surfaces (P is 0-4)

LUFIX address = 5024

BZUP address = 6303

|     | R4 | R7+ |
|-----|----|-----|
| LRT | 13 | 13  |
| LRC | 41 | 41  |

CYLINDERS

| TOTAL<br>ON DISC | MAX NO. A | ALLOWED ON<br>OTHER LU'S |
|------------------|-----------|--------------------------|
| 1450             | 1450      | 1450                     |

IF LU/O, DOES IT REQUIRE AT LEAST 32K WORDS?

( Yes ) No

DOES IT ALLOW MEMORY EXPANSION ABOVE **32K** WORDS?

Yes No (?)

#### Set Up Parameters

FOR THIS DISC, USE DSP TO ENTER THESE NEW CONTENTS IN CONFIG. THEN REIPL.

| CONFIG<br>ADDRESS | OLD<br>CONTENTS | NEW<br>CONTENTS |
|-------------------|-----------------|-----------------|
|                   |                 |                 |
|                   | NONE -          |                 |
|                   |                 |                 |
|                   |                 |                 |
|                   |                 |                 |
|                   |                 |                 |
|                   |                 |                 |
|                   |                 |                 |

date: \_\_\_\_\_\_\_\_\_

entry#\_\_\_\_\_

| DISC ID | CONTROLLER | DRIVE |
|---------|------------|-------|
| BABD50  | BALL 3255  | BD 50 |

DEVICE CODE = 50

PART = D (up to 7)

PART1= s

WHERE D = DRIVE UNIT #
S = STARTING CYL #
P = PLATTER #

LUFIX address = 12024

BZUP address = 12703

|     | R4  | R7+ |
|-----|-----|-----|
| LRT | 7   | 7   |
| LRC | 151 | 151 |

CYLINDERS'

| TOTAL<br>ON DISC | MAX NO. A | ALLOWED ON<br>OTHER LU'S |
|------------------|-----------|--------------------------|
| 1457             | 470       | 1160                     |

IF LU/O, DOES IT REQUIRE AT LEAST 32K WORDS?

(Yes) No

DOES IT ALLOW MEMORY EXPANSION ABOVE 32K WORDS?

Yes No (?)

#### Set Up Parameters

FOR THIS DISC, USE DSP TO ENTER THESE NEW CONTENTS IN CONFIG. THEN REIPL.

| CONFIG<br>ADDRESS | OLD<br>CONTENTS | NEW<br>CONTENTS |
|-------------------|-----------------|-----------------|
|                   | none            |                 |
|                   |                 |                 |
|                   |                 |                 |
|                   |                 |                 |

date: \_\_\_\_\_\_\_\_\_

entry#\_\_\_\_\_

| DISC ID | CONTROLLER | DRIVE          |
|---------|------------|----------------|
| BA3150  | BALL 3150  | DIABLO 30 Type |

DEVICE CODE = 40

PART = D\*20000 + (S)\*40

PART1 = 0

WHERE D = DRIVE UNIT #
S = STARTING CYL #
P = PLATTER #

LUFIX address = 2424

BZUP address = 2533

|     | R4 | R7+ |
|-----|----|-----|
| LRT | 34 | 34  |
| LRC | 16 | 34  |

CYLINDERS

| TOTAL<br>ON DISC | MAX NO. A | ALLOWED ON<br>OTHER LU'S |
|------------------|-----------|--------------------------|
| 313              | 313       | 313                      |

IF LU/O, DOES IT REQUIRE AT LEAST 32K WORDS?

( Yes ) No

DOES IT ALLOW MEMORY EXPANSION ABOVE 32K WORDS?

Yes No (?)

#### Set Up Parameters

FOR THIS DISC, USE DSP TO ENTER THESE NEW CONTENTS IN CONFIG. THEN REIPL.

| CONFIG<br>ADDRESS | OLD<br>CONTENTS | NEW<br>CONTENTS |
|-------------------|-----------------|-----------------|
|                   | NONE -          |                 |
|                   |                 |                 |
| -                 |                 |                 |
|                   |                 |                 |
|                   |                 |                 |
|                   |                 |                 |

date: \_\_\_\_\_5/5/80

entry#\_\_\_\_\_\_

| DISC ID | CONTROLLER       | DRIVE       |
|---------|------------------|-------------|
| TF3380  | TELEFILE DC-16-C | CALCOMP T80 |

DEVICE CODE = 33

PART = D

PART1 = 60000 + s

WHERE D = DRIVE UNIT #

S = STARTING CYL #

P = PLATTER #

LUFIX address = 13024

BZUP address = 13303

|     | R4  | R7+ |
|-----|-----|-----|
| LRT | 20  | 20  |
| LRC | 240 | 240 |

CYLINDERS

| TOTAL<br>ON DISC | MAX NO. A | ALLOWED ON<br>OTHER LU'S |
|------------------|-----------|--------------------------|
| 1457             | 314       | 631                      |

IF LU/O, DOES IT REQUIRE AT LEAST 32K WORDS?

Yes (No)

DOES IT ALLOW MEMORY EXPANSION ABOVE 32K WORDS?

( Yes ) No

#### Set Up Parameters

FOR THIS DISC, USE DSP TO ENTER THESE NEW CONTENTS IN CONFIG. THEN REIPL.

| CONFIG<br>ADDRESS       | OLD<br>CONTENTS | NEW<br>CONTENTS |
|-------------------------|-----------------|-----------------|
| 13017<br>13021<br>13022 | 13<br>13<br>156 | 20<br>20<br>240 |
|                         |                 |                 |
|                         |                 |                 |
|                         |                 |                 |

date: \_\_\_\_5/5/80

entry#\_\_\_\_\_\_\_

DISC ID CONTROLLER DRIVE

TF3350 TELEFILE DC-16-C CALCOMP T50

DEVICE CODE = 33

PART = D

PART1 = 60000 + s

WHERE D = DRIVE UNIT #

S = STARTING CYL #

P = PLATTER #

LUFIX address = 13024

BZUP address = 13303

|     | R4  | R7+ |
|-----|-----|-----|
| LRT | 13  | 13  |
| LRC | 156 | 156 |

CYLINDERS

| TOTAL<br>ON DISC | MAX NO. A | ALLOWED ON<br>OTHER LU'S |
|------------------|-----------|--------------------------|
| 1457             | 451       | 1123                     |

IF LU/O, DOES IT REQUIRE AT LEAST 32K WORDS?

Yes (No)

DOES IT ALLOW MEMORY EXPANSION ABOVE 32K WORDS?

(Yes) No

#### Set Up Parameters

FOR THIS DISC, USE DSP TO ENTER THESE NEW CONTENTS IN CONFIG. THEN REIPL.

| CONFIG<br>ADDRESS | OLD<br>CONTENTS | NEW<br>CONTENTS |
|-------------------|-----------------|-----------------|
|                   | none            |                 |
|                   |                 |                 |
|                   |                 |                 |
|                   |                 |                 |

date: \_\_\_5/5/80

| DISC ID | CONTROLLER | DRIVE                 |
|---------|------------|-----------------------|
| AE3100  | AED 3100P  | PERTEC FD400 (FLOPPY) |

DEVICE CODE = 33

PART = D \* 40000

PART1 = s

WHERE D = DRIVE UNIT #
S = STARTING CYL #
P = PLATTER #

LUFIX address = 14024

BZUP address = 14207

|     | R4 | R7+ |
|-----|----|-----|
| LRT | 10 | 10  |
| LRC | 10 | 10  |

CYLINDERS

| TOTAL<br>ON DISC | MAX NO. A | LLOWED ON<br>OTHER LU'S |
|------------------|-----------|-------------------------|
| 115              | 115       | 115                     |

IF LU/O, DOES IT REQUIRE AT LEAST 32K WORDS?

Yes ( No )

DOES IT ALLOW MEMORY EXPANSION ABOVE **32K** WORDS?

Yes No (?)

#### Set Up Parameters

FOR THIS DISC, USE DSP TO ENTER THESE NEW CONTENTS IN CONFIG. THEN REIPL.

| CONFIG                                    | OLD                  | NEW                |
|-------------------------------------------|----------------------|--------------------|
| ADDRESS                                   | CONTENTS             | CONTENTS           |
| 14017<br>14021<br>14022<br>14071<br>14262 | 20<br>20<br>17<br>17 | 10<br>10<br>7<br>7 |

date: \_\_\_\_\_\_5/5/80

entry#\_\_\_\_\_\_\_

| DISC ID | CONTROLLER  | DRIVE                 |
|---------|-------------|-----------------------|
| AE6200  | AED 6200 LP | PERTEC FD910 (FLOPPY) |

DEVICE CODE = 33

PART = D \* 40000

PART1 = s

WHERE D = DRIVE UNIT #

S = STARTING CYL #

P = PLATTER #

LUFIX address = 14024

BZUP address = 14207

|     | R4 | R7+ |
|-----|----|-----|
| LRT | 20 | 20  |
| LRC | 20 | 20  |

CYLINDERS

| TOTAL<br>ON DISC | MAX NO. A | ALLOWED ON<br>OTHER LU'S |
|------------------|-----------|--------------------------|
| 115              | 115       | 115                      |

IF LU/O, DOES IT REQUIRE AT LEAST 32K WORDS?

Yes (No)

DOES IT ALLOW MEMORY EXPANSION ABOVE **32K** WORDS?

Yes No (?)

#### Set Up Parameters

FOR THIS DISC. USE DSP TO ENTER THESE NEW CONTENTS IN CONFIG. THEN REIPL.

| CONFIG<br>ADDRESS | OLD<br>CONTENTS | NEW<br>CONTENTS |
|-------------------|-----------------|-----------------|
|                   | none –          |                 |
|                   |                 |                 |
|                   |                 |                 |
|                   |                 |                 |

date: \_\_\_\_\_\_\_

entry #\_\_\_\_\_\_21

| DISC ID        | CONTROLLER       | DR:VE            |
|----------------|------------------|------------------|
| <b>S</b> 14050 | SI 9500 "KAHILI" | CDC 9760 (40 MB) |

DEVICE CODE = 50

PART = D \* 2000

PART1 = s

WHERE D = DRIVE UNIT # S = STARTING CYL # P = PLATTER #

LUFIX address = 11154

BZUP address = 11303

|     | RA  | R7÷ |
|-----|-----|-----|
| LRT | 20  | 20  |
| LEC | 240 | 240 |

**CYLINDERS** 

| TOTAL<br>ON DISC | MAX NO. A<br>LU/O | ALLOWED ON OTHER LU'S | ì |
|------------------|-------------------|-----------------------|---|
| 633              | 314               | 631                   |   |

IF LU/O, DOES IT REQUIRE AT LEAST 32K WORDS?

Yes (No)

DOES IT ALLOW MEMORY EXPANSION ABOVE 32K WORDS? (Yes) No

# Set Up Parameters

FOR THIS DISC, USE DSP TO ENTER THESE NEW CONTENTS IN CONFIG. THEN REIPL.

| COMFIG<br>ADDRESS | OLD<br>CONTENTS | NEW<br>CONTENTS |
|-------------------|-----------------|-----------------|
|                   |                 |                 |
|                   | NONE -          |                 |
|                   |                 |                 |
|                   |                 |                 |
|                   |                 |                 |
|                   |                 |                 |
|                   | ·               |                 |
|                   |                 |                 |
|                   |                 |                 |

date:\_\_\_5/5/80

entry#\_\_\_\_\_22

| DISC ID | CONTROLLER | DRIVE   |
|---------|------------|---------|
| DGFL33  | DG FLOPPY  | DG 6030 |

DEVICE CODE = 33

PART = D \* 40000

PART1= s

WHERE D = DRIVE UNIT #

S = STARTING CYL # P = PLATTER #

LUFIX address = 2024

BZUP address = 2703

| ,   | R4 | R7+ |
|-----|----|-----|
| LRT | 10 | 10  |
| LRC | 10 | 10  |

TOTAL MAX NO. ALLOWED ON LU/O OTHER LU'S

CYLINDERS 115 115 115

IF LU/O, DOES IT REQUIRE AT LEAST 32K WORDS? Yes ( No )

DOES IT ALLOW MEMORY EXPANSION

ABOVE 32K WORDS? Yes ( No )

#### Set Up Parameters

FOR THIS DISC, USE DSP TO ENTER THESE NEW CONTENTS IN CONFIG. THEN REIPL.

| CONFIG  | OLD      | NEW      |
|---------|----------|----------|
| ADDRESS | CONTENTS | CONTENTS |
| 2017    | 14       | 10       |
| 2020    | 2        | 1        |
| 2021    | 14       | 10       |
| 2022    | 30       | 10       |
| 2023    | 100533   | 101033   |
| 2634    | 14       | 10       |

date: \_\_\_\_5/5/80

entry#\_\_\_\_\_23

| DISC ID        | CONTROLLER   | DRIVE          |
|----------------|--------------|----------------|
| <b>DG</b> 1040 | DG 4234 Type | DIABLO 44 Type |

DEVICE CODE = 40

PART = D\*40000 + P\*1000

PART1= s

WHERE D = DRIVE UNIT #
S = STARTING CYL #
P = PLATTER #

LUFIX address = 15024

BZUP address = 15703

|     | R4 | R7+ |
|-----|----|-----|
| LRT | 20 | 14  |
| LRC | 40 | 30  |

TOTAL MAX NO. ALLOWED ON LU/O OTHER LU'S

CYLINDERS 626 626 626

Some drives allow 630 cyl.

IF LU/O, DOES IT REQUIRE AT LEAST 32K WORDS?

Yes (No)

DOES IT ALLOW MEMORY EXPANSION ABOVE **32K** WORDS?

Yes (No)

#### Set Up Parameters

FOR THIS DISC, USE DSP TO ENTER THESE NEW CONTENTS IN CONFIG. THEN REIPL.

| CONFIG<br>ADDRESS | OLD<br>CONTENTS | NEW<br>CONTENTS |
|-------------------|-----------------|-----------------|
|                   |                 |                 |
|                   | NONE            | •               |
|                   |                 |                 |
|                   |                 |                 |
|                   |                 |                 |
|                   |                 |                 |
|                   |                 |                 |
|                   |                 |                 |
|                   |                 |                 |
|                   |                 |                 |

date: \_\_\_\_\_\_\_

entry#\_\_\_\_\_

| DISC ID | CONTROLLER | DRIVE   |
|---------|------------|---------|
| DGFL40  | DG FLOPPY  | DG 6030 |

DEVICE CODE = 40

PART = D \* 40000

PART1= s

WHERE D = DRIVE UNIT #

S = STARTING CYL #

P = PLATTER #

LUFIX address = 15024

BZUP address = 15703

|     | R4 | R7+ |
|-----|----|-----|
| LRT | 10 | 10  |
| LRC | 10 | 10  |

TOTAL MAX NO. ALLOWED ON LU/O OTHER LU'S

CYLINDERS 115 115 115

IF LU/O, DOES IT REQUIRE AT LEAST 32K WORDS? Yes ( No )

DOES IT ALLOW MEMORY EXPANSION

ABOVE 32K WORDS?

Y

Yes (No)

#### Set Up Parameters

FOR THIS DISC, USE DSP TO ENTER THESE NEW CONTENTS IN CONFIG. THEN REIPL.

| CONFIG                                             | OLD                                 | NEW                            |
|----------------------------------------------------|-------------------------------------|--------------------------------|
| ADDRESS                                            | CONTENTS                            | CONTENTS                       |
| 15017<br>15020<br>15021<br>15022<br>15023<br>15634 | 14<br>2<br>14<br>30<br>100540<br>14 | 10<br>10<br>10<br>101040<br>10 |

| date: | 5/5/80 |
|-------|--------|
| uaic. |        |

entry#\_\_\_\_\_\_

| DISC ID        | CONTROLLER       | DRIVE            |
|----------------|------------------|------------------|
| <b>S</b> 18050 | SI 9500 "KAHILI" | CDC 9762 (80 MB) |

DEVICE CODE = 50

PART = D \* 2000

PART1 = s

WHERE D = DRIVE UNIT #

S = STARTING CYL #

P = PLATTER #

LUFIX address = 11154

BZUP address = 11303

|     | R4  | R7+ |
|-----|-----|-----|
| LRT | 20  | 20  |
| LRC | 240 | 240 |

CYLINDERS

| TOTAL<br>ON DISC | MAX NO. A | ALLOWED ON<br>OTHER LU'S |
|------------------|-----------|--------------------------|
| 1467             | 314       | 631                      |

IF LU/O, DOES IT REQUIRE AT LEAST 32K WORDS?

Yes (No)

DOES IT ALLOW MEMORY EXPANSION ABOVE **32K** WORDS?

(Yes ) No

#### Set Up Parameters

FOR THIS DISC, USE DSP TO ENTER THESE NEW CONTENTS IN CONFIG. THEN REIPL.

| CONFIG<br>ADDRESS | OLD<br>CONTENTS | NEW<br>CONTENTS |
|-------------------|-----------------|-----------------|
|                   | NONE            |                 |
|                   |                 |                 |
|                   |                 |                 |
|                   |                 |                 |

date: 5/5/80

entry#\_\_\_\_\_\_

| DISC ID | CONTROLLER | DRIVE          |
|---------|------------|----------------|
| DG2 OMB | DG 6070    | DG 6070 Series |

DEVICE CODE = 33

PART = D\*40000 + P\*2000

PART1= 's

WHERE D = DRIVE UNIT #
S = STARTING CYL #
P = PLATTER #

LUFIX address = 34024

BZUP address = 34463

|     | R4 | R7+ |
|-----|----|-----|
| LRT | x  | 14  |
| LRC | х  | 60  |

CYLINDERS

| TOTAL   | MAX NO. A | ALLOWED ON |
|---------|-----------|------------|
| ON DISC | LU/O      | OTHER LU'S |
| 626     | . 626     | 626        |

IF LU/O, DOES IT REQUIRE AT LEAST 32K WORDS?

Yes (No)

DOES IT ALLOW MEMORY EXPANSION ABOVE **32K** WORDS?

Yes (No)

#### Set Up Parameters

FOR THIS DISC, USE DSP TO ENTER THESE NEW CONTENTS IN CONFIG. THEN REIPL.

| CONFIG<br>ADDRESS | OLD<br>CONTENTS | NEW<br>CONTENTS |
|-------------------|-----------------|-----------------|
| <br>              | none -          |                 |
|                   |                 |                 |
|                   |                 |                 |
|                   |                 |                 |
|                   |                 |                 |
|                   |                 |                 |
|                   |                 |                 |

date: \_\_\_\_\_\_\_\_\_\_

entry#\_\_\_\_\_

DISC ID CONTROLLER DRIVE

AE6240 AED 6200LP PERTEC FD510

DEVICE CODE = 40

PART = D \* 40000

PART1 = s

WHERE D = DRIVE UNIT #

S = STARTING CYL # P = PLATTER #

LUFIX address = 34624

BZUP address = 35007

R4 R7+

20 20

LRC 20 20

CYLINDERS

| TOTAL<br>ON DISC | MAX NO. A | ALLOWED ON<br>OTHER LU'S |
|------------------|-----------|--------------------------|
| 115              | 115       | 115                      |

IF LU/O, DOES IT REQUIRE AT LEAST 32K WORDS?

Yes (No)

DOES IT ALLOW MEMORY EXPANSION ABOVE 32K WORDS?

Yes No (?)

#### Set Up Parameters

FOR THIS DISC, USE DSP TO ENTER THESE NEW CONTENTS IN CONFIG. THEN REIPL.

| CONFIG<br>ADDRESS | OLD<br>CONTENTS | NEW<br>CONTENTS |
|-------------------|-----------------|-----------------|
|                   | NONE -          |                 |
|                   |                 |                 |
|                   |                 |                 |
|                   |                 |                 |

date: \_\_\_\_\_\_\_

DRIVE CONTROLLER DISC ID AE3140 AED 3100P PERTEC FD400

DEVICE CODE = 40

PART = D \* 40000

PART1 = s

WHERE D = DRIVE UNIT # S = STARTING CYL # P = PLATTER #

LUFIX address = 34624

BZUP address = 35007

|     | R4 | R7+ |
|-----|----|-----|
| LRT | 10 | 10  |
| LRC | 10 | 10  |

MAX NO. ALLOWED ON TOTAL LU/O OTHER LU'S ON DISC 115 **CYLINDERS** 115

IF LU/O, DOES IT REQUIRE AT LEAST 32K WORDS?

Yes (No)

115

DOES IT ALLOW MEMORY EXPANSION ABOVE 32K WORDS?

No (?) Yes

#### Set Up Parameters

FOR THIS DISC, USE DSP TO ENTER THESE NEW CONTENTS IN CONFIG. THEN REIPL.

| CONFIG  | OLD      | NEW      |
|---------|----------|----------|
| ADDRESS | CONTENTS | CONTENTS |
| 34617   | 20       | 10       |
| 34621   | 20       | 10       |
| 34622   | 20       | 10       |
| 34671   | 17       | 7        |
| 35062   | 17       | 7        |
|         |          |          |

date:\_\_\_5/5/80

entry#\_\_\_\_\_\_

| DISC ID | CONTROLLER | DRIVE    |
|---------|------------|----------|
| S12CMD  | MCT SMC12  | CDC 9448 |

DEVICE CODE = 60

PART = 400\*P + D + (100000 if fixed)

PART1 = s

WHERE D = DRIVE UNIT #

S = STARTING CYL #

P = PLATTER #

The fixed disc has 1, 3, or 5 surfaces (0 - 4)

LUFIX address = 35424

BZUP address = 35303

| _   | R4 | R7+ |
|-----|----|-----|
| LRT | x  | 20  |
| LRC | х  | 40  |

TOTAL MAX NO. ALLOWED ON LU/O OTHER LU'S

IF LU/O, DOES IT REQUIRE AT LEAST 32K WORDS?

Yes (No)

DOES IT ALLOW MEMORY EXPANSION ABOVE 32K WORDS?

(Yes) No

#### Set Up Parameters

FOR THIS DISC, USE DSP TO ENTER THESE NEW CONTENTS IN CONFIG. THEN REIPL.

| CONFIG<br>ADDRESS | OLD<br>CONTENTS | NEW<br>CONTENTS |
|-------------------|-----------------|-----------------|
|                   | none —          | ·               |
|                   |                 |                 |
|                   |                 |                 |
|                   |                 |                 |

date: \_\_\_\_\_\_\_

entry#\_\_\_

| DISC ID | CONTROLLER | DRIVE    |
|---------|------------|----------|
| \$12580 | MCT SMC12  | CDC 9762 |

DEVICE CODE = 60

PART = D

PART1 = s

WHERE D = DRIVE UNIT # S = STARTING CYL #

P = PLATTER #

LUFIX address = 36024

BZUP address = 35703

|     | R4 | R7+ |
|-----|----|-----|
| LRT | х  | 20  |
| LRC | X  | 240 |

TOTAL ON DISC MAX NO. ALLOWED ON LU/O OTHER LU'S 1450 **CYLINDERS** 314

IF LU/O, DOES IT REQUIRE AT LEAST 32K WORDS?

(Yes) No

630

DOES IT ALLOW MEMORY EXPANSION (Yes) No ABOVE 32K WORDS?

## Set Up Parameters

FOR THIS DISC, USE DSP TO ENTER THESE NEW CONTENTS IN CONFIG. THEN REIPL.

| CONFIG<br>ADDRESS | OLD<br>CONTENTS | NEW<br>CONTENTS |
|-------------------|-----------------|-----------------|
|                   | none -          |                 |
|                   | NONE            |                 |
|                   |                 |                 |
|                   |                 |                 |
|                   |                 |                 |
|                   |                 |                 |
|                   |                 |                 |

date: \_\_\_\_5/5/80

entry#\_\_\_\_\_

| DISC ID | CONTROLLER | DRIVE     |
|---------|------------|-----------|
| \$105MB | SI 3015    | DIABLO 31 |

DEVICE CODE = 40

PART = 100 + D\*40000 + D\*400 + P\*20000

PART1 = s\*30

WHERE D = DRIVE UNIT #
S = STARTING CYL #
P = PLATTER #

LUFIX address = 5624

BZUP address = 3203

|     | R4 | R7+ |
|-----|----|-----|
| LRT | 14 | 14  |
| LRC | 30 | 30  |

CYLINDERS

| TOTAL<br>ON DISC | MAX NO. A | LLOWED ON<br>OTHER LU'S |
|------------------|-----------|-------------------------|
| 313              | 313       | 313                     |

IF LU/O, DOES IT REQUIRE AT LEAST 32K WORDS? Yes (No)

DOES IT ALLOW MEMORY EXPANSION ABOVE 32K WORDS?

(Yes) No

#### Set Up Parameters

FOR THIS DISC, USE DSP TO ENTER THESE NEW CONTENTS IN CONFIG. THEN REIPL.

| CONFIG<br>ADDRESS | OLD<br>CONTENTS | NEW<br>CONTENTS |
|-------------------|-----------------|-----------------|
|                   | none -          |                 |
|                   |                 |                 |
|                   |                 |                 |
|                   |                 |                 |

date: \_\_\_\_\_5/5/80

| DISC ID | CONTROLLER | DRIVE   |
|---------|------------|---------|
| DG2533  | DG 4046    | DG 4047 |

DEVICE CODE = 33

PART = D \* 40000

PART1 = s

WHERE D = DRIVE UNIT #
S = STARTING CYL #
P = PLATTER #

LUFIX address = 2024

BZUP address = 2703

|     | R4 | R7+ |
|-----|----|-----|
| LRT | 20 | 14  |
| LRC | 40 | 30  |

TOTAL MAX NO. ALLOWED ON LU/O OTHER LU'S

CYLINDERS 313 313 313

IF LU/O, DOES IT REQUIRE AT LEAST 32K WORDS?

Yes (No)

DOES IT ALLOW MEMORY EXPANSION ABOVE 32K WORDS?

Yes (No)

But some lookalikes do.

| Set   | Up     |
|-------|--------|
| Param | neters |

FOR THIS DISC, USE DSP TO ENTER THESE NEW CONTENTS IN CONFIG. THEN REIPL.

| CONFIG<br>ADDRESS | OLD<br>CONTENTS | NEW<br>CONTENTS |
|-------------------|-----------------|-----------------|
|                   | none -          |                 |
|                   |                 |                 |
|                   |                 |                 |
|                   |                 |                 |

date: \_\_\_\_\_5/5/80

entry#\_\_\_\_\_\_33

| DISC ID | CONTROLLER       | DRIVE            |
|---------|------------------|------------------|
| s18073  | SI 9500 "KAHILI" | CDC 9762 (80 MB) |

DEVICE CODE = 73

PART = D \* 2000

PART1 = s

WHERE D = DRIVE UNIT #
S = STARTING CYL #
P = PLATTER #

LUFIX address = 6424

BZUP address = 6553

|     | R4  | R7+ |
|-----|-----|-----|
| LRT | 20  | 20  |
| LRC | 240 | 240 |

CYLINDERS

| TOTAL<br>ON DISC | MAX NO. A | ALLOWED ON<br>OTHER LU'S |
|------------------|-----------|--------------------------|
| 1467             | 314       | 631                      |

IF LU/O, DOES IT REQUIRE AT LEAST 32K WORDS?

Yes (No)

DOES IT ALLOW MEMORY EXPANSION ABOVE 32K WORDS?

(Yes) No

#### Set Up Parameters

FOR THIS DISC, USE DSP TO ENTER THESE NEW CONTENTS IN CONFIG. THEN REIPL.

| CONFIG<br>ADDRESS | OLD<br>CONTENTS | NEW<br>CONTENTS |
|-------------------|-----------------|-----------------|
|                   | NONE            |                 |
|                   |                 |                 |
|                   |                 |                 |
|                   |                 |                 |

date:\_\_\_\_\_\_\_

entry#\_\_\_\_\_\_\_

DISC ID CONTROLLER DRIVE

MC9F50 MCT SMC-902 FUJITSU 50 MB

DEVICE CODE = 36

PART = 100000 + D

PART1 = s

WHERE D = DRIVE UNIT #

S = STARTING CYL #

P = PLATTER #

LUFIX address = 7024

BZUP address = 15523

|     | R4 | R7+ |
|-----|----|-----|
| LRT | x  | 14  |
| LRC | х  | 154 |

CYLINDERS

| TOTAL<br>ON DISC | MAX NO. A | LLOWED ON<br>OTHER LU'S |
|------------------|-----------|-------------------------|
| 1457             | 457       | 1136                    |

IF LU/O, DOES IT REQUIRE AT LEAST 32K WORDS?

(Yes / No

DOES IT ALLOW MEMORY EXPANSION ABOVE 32K WORDS?

(Yes) No

#### Set Up Parameters

FOR THIS DISC, USE DSP TO ENTER THESE NEW CONTENTS IN CONFIG. THEN REIPL.

| CONFIG<br>ADDRESS | OLD<br>CONTENTS | NEW<br>CONTENTS |
|-------------------|-----------------|-----------------|
|                   | NONE -          |                 |
| -                 |                 |                 |
|                   |                 |                 |
|                   |                 |                 |

date:\_\_\_\_\_5/5/80

entry#\_\_\_\_\_\_\_

| DIS | C ID   | CONTROLLER    | DRIVE    |
|-----|--------|---------------|----------|
| QI  | JE CMD | QUENTIN N6010 | CDC 9448 |

DEVICE CODE = 27

PART = 10\*P + D + (200 if fixed disc)

PART1 = s + (40000 if fixed disc)

WHERE D = DRIVE UNIT #
S = STARTING CYL #
P = PLATTER #

The fixed disc has 1, 3, or 5 surfaces (0 - 4)

LUFIX address = 40074

BZUP address = 13614

|     | R4 | R7+ |
|-----|----|-----|
| LRT | X  | 20  |
| LRC | x  | 40  |

CYLINDERS

| TOTAL<br>ON DISC | MAX NO. A | ALLOWED ON<br>OTHER LU'S |
|------------------|-----------|--------------------------|
| 1450             | 1450      | 1450                     |

IF LU/O, DOES IT REQUIRE AT LEAST 32K WORDS?

(Yes) No

DOES IT ALLOW MEMORY EXPANSION ABOVE **32K** WORDS?

(Yes) No

#### Set Up Parameters

FOR THIS DISC, USE DSP TO ENTER THESE NEW CONTENTS IN CONFIG. THEN REIPL.

| CONFIG<br>ADDRESS | OLD<br>CONTENTS | NEW<br>CONTENTS |
|-------------------|-----------------|-----------------|
|                   | NONE -          |                 |
|                   |                 |                 |
|                   |                 |                 |
|                   |                 |                 |
|                   |                 | ,               |

date: \_\_\_\_\_\_\_\_

DISC ID CONTROLLER DRIVE

EDSCMD POINT 4 700 CDC 9448

DEVICE CODE = 27

PART = 10\*P + D + (100000 if fixed disc)

PART1 = s

WHERE D = DRIVE UNIT #
S = STARTING CYL #
P = PLATTER #

The fixed disc has 1, 3, or 5 surfaces (0 - 4)

LUFIX address = 36224

BZUP address = 7744

|     | R4 | R7+ |
|-----|----|-----|
| LRT | х  | 20  |
| LRC | х  | 40  |

CYLINDERS

| TOTAL<br>ON DISC | MAX NO. A | ALLOWED ON<br>OTHER LU'S |
|------------------|-----------|--------------------------|
| 1450             | 1450      | 1450                     |

IF LU/O, DOES IT REQUIRE AT LEAST 32K WORDS?

(Yes) No

DOES IT ALLOW MEMORY EXPANSION ABOVE **32K** WORDS?

(Yes) No

#### Set Up Parameters

FOR THIS DISC, USE DSP TO ENTER THESE NEW CONTENTS IN CONFIG. THEN REIPL.

| OLD<br>CONTENTS | NEW<br>CONTENTS         |
|-----------------|-------------------------|
|                 |                         |
| NONE            |                         |
|                 |                         |
|                 |                         |
|                 |                         |
|                 |                         |
|                 | ·                       |
|                 |                         |
|                 | OLD<br>CONTENTS<br>NONE |

date: \_\_\_\_\_\_\_\_\_

entry#\_\_\_\_\_

| DISC ID  | CONTROLLER  | DRIVE         |
|----------|-------------|---------------|
| EDS 08 0 | POINT 4 700 | OKIDATA 80 MB |

DEVICE CODE = 27

PART = D

PART1 = s

WHERE D = DRIVE UNIT # S = STARTING CYL #

P = PLATTER #

LUFIX address = 37154

BZUP address = 10314

|     | R4 | R7+ |
|-----|----|-----|
| LRT | X  | 20  |
| LRC | X  | 600 |

CYLINDERS

| TOTAL<br>ON DISC | MAX NO. A | ALLOWED ON<br>OTHER LU'S |
|------------------|-----------|--------------------------|
| 523              | 125       | 252                      |

IF LU/O, DOES IT REQUIRE AT LEAST 32K WORDS?

( Yes ) No

DOES IT ALLOW MEMORY EXPANSION ABOVE 32K WORDS? (

( Yes ) No

#### Set Up Parameters

FOR THIS DISC, USE DSP TO ENTER THESE NEW CONTENTS IN CONFIG. THEN REIPL.

| CONFIG<br>ADDRESS | OLD<br>CONTENTS | NEW<br>CONTENTS |
|-------------------|-----------------|-----------------|
|                   | none            |                 |
|                   | ·               |                 |
|                   |                 |                 |
|                   |                 |                 |

date: \_\_\_\_\_\_\_

SECTION II

TERMINAL CONTROL

#### DEFINITIONS OF TERMINAL CONTROL MNEMONICS

```
ET = 3
         ;ETX code
RB = 7
        ;ring bell
ML =10 ; move left
LF =12
       ;line feed
VT = 13
       ;vertical tab
FF = 14
        ;form feed
        ;carriage return
CR = 15
MH = 17
        ;move home
       ;clear screen
CS = 20
MR = 40
       ;move right
RD = 41
       ;read cursor position
CU = 43
         ; clear unprotected
CL = 44
        ;clear to end of line (unprotected)
CE = 45
       ; clear to end of screen (unprotected)
MD = 52
       ;move down
MU = 53
       ;move up
BB = 60
       ;begin blink
        ;end blink
EB = 61
BR = 62
       ;begin reverse video
ER = 63
       ;end reverse video
BD = 64
       ;begin dimming
ED = 65
       ;end dimming
       ;begin write protect
BP = 66
        ;end write protect
EP = 67
BU = 70
       ;begin underline
       ;end underline
EU =71
BX = 72
       ;begin expanded print
EX = 73
       ;end expanded print
FM = 74
        ; enter format mode
FX = 75
        ;exit format mode
LK = 76
       ;lock keyboard
UK = 77
         ;unlock keyboard
         ; begin transmission from CRT memory
BT = 100
         ; use memory pointer instead of cursor
MP = 101
            for next positioning.
         ;"@" -- start of multi-byte sequence
AT = 177
         ; (usually a cursor positioning request)
            which is terminated by a 377 code.
```

TERMINAL TRANS. MODULE **TERMINAL** ADDS REGENT 25 TERMADDS25

Terminal Type Code 17 Port Type 15

| TERMINAL | FUNCTIONS      | AVAILABLE    |
|----------|----------------|--------------|
| FUNCTION | ON<br>TERMINAL | IN<br>MODULE |
| ET       | No             | No           |
| RB       | Yes            | Yes          |
| ML       | Yes            | Yes          |
| LF       | Yes            | Yes          |
| VT       | Yes            | Yes          |
| FF       | No             | No           |
| CR       | Yes            | Yes          |
| MH       | Yes            | Yes          |
| cs       | Yes            | Yes          |
| MR       | Yes            | Yes          |
| RD       | No             | No           |
| CU       | No             | No           |
| CL       | Yes            | Yes          |
| CE       | Yes            | Tes          |
| MD       | Yes            | Yes          |
| MU       | Yes            | Yes          |
| BB       | No             | No           |
| EB       | No             | No           |

| TERMINAL | FUNCTIONS      | AVAILABLE    |
|----------|----------------|--------------|
| FUNCTION | ON<br>TERMINAL | IN<br>MODULE |
| BR       | No             | No           |
| ER       | No             | No           |
| BD       | No             | No           |
| ED       | No             | No           |
| ВР       | No             | No           |
| EP       | No             | No           |
| BU       | No             | No           |
| EU       | No             | No           |
| ВХ       | No             | No           |
| EX       | No             | No           |
| FM       | No             | No           |
| FX       | No             | No           |
| LK       | Yes            | Yes          |
| UK       | Yes            | Yes          |
| BT       | No             | No           |
| MP       | No             | No           |
| @        | Yes            | Yes          |
|          |                |              |

| date: | 5/5/80 |
|-------|--------|
| uale. |        |

**TERMINAL** 

TERMINAL TRANS. MODULE

BEEHIVE 100 TERMB100

Terminal Type Code Port Type

12 10

| TERMINAL | FUNCTIONS      | AVAILABLE    |
|----------|----------------|--------------|
| FUNCTION | ON<br>TERMINAL | IN<br>MODULE |
| ET       | Yes            | No           |
| RB       | Yes            | Yes          |
| ML       | Yes            | Yes          |
| LF       | Yes            | Yes          |
| VT       | No             | No           |
| FF       | No             | No           |
| CR       | Yes            | Yes          |
| MH       | Yes            | Yes          |
| CS       | Yes            | Yes          |
| MR       | Yes            | Yes          |
| RD       | No             | No           |
| CU       | Yes            | Yes          |
| CL       | Yes            | Yes          |
| CE       | Yes            | Yes          |
| MD       | Yes            | Yes          |
| MU       | Yes            | Yes          |
| BB       | Yes            | Yes          |
| EB       | Yes            | Yes          |

| TERMINAL | FUNCTIONS      | AVAILABLE    |
|----------|----------------|--------------|
| FUNCTION | ON<br>TERMINAL | IN<br>MODULE |
| BR       | No             | No           |
| ER       | No             | No           |
| BD       | Yes            | Yes          |
| ED       | Yes            | Yes          |
| ВР       | Yes            | Yes          |
| ΕP       | Yes            | Yes          |
| BU       | No             | No           |
| EU       | No             | No           |
| ВХ       | No             | No           |
| EX       | No             | No           |
| FM       | Yes            | Yes          |
| FX       | Yes            | Yes          |
| LK       | Yes            | Yes          |
| UK       | Yes            | Yes          |
| BT       | Yes            | No           |
| MP       | No             | No           |
| @        | Yes            | Yes          |
|          |                |              |

| date: | 5/5/80 |
|-------|--------|
|-------|--------|

TERMINAL

TERMINAL TRANS. MODULE

DATA GENERAL 6052/6053

TERMDGC

Terminal Type Code Port Type

13

11

| TERMINAL FUNCTIONS AVAILABLE |                |              |
|------------------------------|----------------|--------------|
| FUNCTION                     | ON<br>TERMINAL | IN<br>MODULE |
| ET                           | No             | No           |
| RB                           | Yes            | Yes          |
| ML                           | Yes            | Yes          |
| LF                           | Yes            | No           |
| VT                           | No             | No           |
| FF                           | No             | No           |
| CR                           | Yes            | Yes          |
| МН                           | Yes            | Yes          |
| cs                           | Yes            | Yes          |
| MR                           | Yes            | Yes          |
| RD                           | Yes            | No           |
| CU                           | No             | No           |
| CL                           | Yes            | Yes          |
| CE                           | No             | Yes          |
| MD                           | Yes            | Yes          |
| MU                           | Yes            | Yes          |
| BB                           | Yes            | Yes          |
| EB                           | Yes            | Yes          |

| TERMINAL | FUNCTIONS      | AVAILABLE    |
|----------|----------------|--------------|
| FUNCTION | ON<br>TERMINAL | IN<br>MODULE |
| BR       | NO             | No           |
| ER       | No             | No           |
| BD       | Yes *          | Yes          |
| ED       | Yes *          | Yes          |
| ВР       | No             | No           |
| EP       | No             | No           |
| BU       | Yes *          | Yes          |
| EU       | Yes *          | Yes          |
| ВХ       | No             | No           |
| EX       | No             | No           |
| FM       | No             | No           |
| FX       | No             | No           |
| LK       | No             | No           |
| UK       | No             | No           |
| BT       | No             | No           |
| MP       | No             | No           |
| @        | Yes            | Yes          |
|          |                |              |

5/5/80 date: \_\_

<sup>\*</sup> Enhanced Terminal

**TERMINAL** 

TERMINAL TRANS. MODULE

DATA MEDIA ELITE 1520A

TERMDM1520

Terminal Type Code Port Type

6 6

| TERMINAL FUNCTIONS AVAILABLE |                |              |
|------------------------------|----------------|--------------|
| FUNCTION                     | ON<br>TERMINAL | IN<br>MODULE |
| ET                           | No             | No           |
| RB                           | Yes            | Yes          |
| ML                           | Yes            | Yes          |
| LF                           | Yes            | Yes          |
| VT                           | No             | No           |
| FF                           | No ·           | No           |
| CR                           | Yes            | Yes          |
| MH                           | Yes            | Yes          |
| cs                           | Yes            | Yes          |
| MR                           | Yes            | Yes          |
| RD                           | No             | No           |
| CU                           | No             | No           |
| CL                           | Yes            | Yes          |
| CE                           | Yes            | Yes          |
| MD                           | Yes            | Yes          |
| MU                           | Yes            | Yes          |
| BB                           | No             | No           |
| EB                           | No             | No           |

| TERMINAL | FUNCTIONS      | AVAILABLE |
|----------|----------------|-----------|
| FUNCTION | ON<br>TERMINAL | MODULE    |
| BR       | No             | No        |
| ER       | No             | No        |
| BD       | No             | No        |
| ED       | No             | No        |
| BP       | No             | No        |
| EP       | No             | No        |
| BU       | No             | No        |
| EU       | No             | No        |
| ВХ       | No             | No        |
| EX       | No             | No        |
| FM       | No             | No        |
| FX       | No             | No        |
| LK       | No             | No        |
| UK       | No             | No        |
| BT       | No             | No        |
| MP       | No             | No        |
| @        | Yes            | Yes       |
|          |                |           |

TERMINAL

TERMINAL TRANS. MODULE

DATA MEDIA ELITE 1521A

TERMDM1521

Terminal Type Code Port Type

| TERMINAL FUNCTIONS AVAILABLE |                |              |
|------------------------------|----------------|--------------|
| FUNCTION                     | ON<br>TERMINAL | IN<br>MODULE |
| ET                           | No             | No           |
| RB                           | Yes            | Yes          |
| ML                           | Yes            | Yes          |
| LF                           | Yes            | Yes          |
| VT                           | No             | No           |
| FF                           | No             | No           |
| CR                           | Yes            | Yes          |
| МН                           | Yes            | Yes          |
| cs                           | Yes            | Yes          |
| MR                           | Yes            | Yes          |
| RD                           | No             | No           |
| CU                           | No             | Yes          |
| CL                           | Yes            | Yes          |
| CE                           | Yes            | Yes          |
| MD                           | Yes            | Yes          |
| MU                           | Yes            | Yes          |
| BB                           | No             | No           |
| EB                           | No             | No           |

| TERMINAL | FUNCTIONS      | AVAILABLE    |
|----------|----------------|--------------|
| FUNCTION | ON<br>TERMINAL | IN<br>MODULE |
| BR       | No             | No           |
| ER       | No             | No           |
| BD       | Yes            | Yes          |
| ED       | Yes            | Yes          |
| ВР       | Yes            | Yes          |
| EP       | Yes            | Yes          |
| BU       | No             | No           |
| EU       | No             | No           |
| ВХ       | No             | No           |
| EX       | No             | No           |
| FM       | No             | No           |
| FX       | No             | No           |
| LK       | No             | No           |
| UK       | No             | No           |
| BT       | No             | No           |
| MP       | No             | No           |
| @        | Yes            | Yes          |
|          |                |              |

## TERMINAL CONTROL

entry# \_\_6

| GE TERMINET TERMINET | TERMINAL TRANS. MODULE | TERMINAL    |
|----------------------|------------------------|-------------|
| Indian               | TERMINET               | GE TERMINET |

Terminal Type Code Port Type

5

| TERMINAL | FUNCTIONS      | AVAILABLE    |
|----------|----------------|--------------|
| FUNCTION | ON<br>TERMINAL | IN<br>MODULE |
| ET       |                |              |
| RB       |                |              |
| ML       |                |              |
| LF       |                |              |
| VT       | Yes            | No *         |
| FF       | Yes            | No *         |
| CR       |                |              |
| MH       |                |              |
| cs       |                |              |
| MR       |                |              |
| RD       |                |              |
| CU       | ·              |              |
| CL       | ·              |              |
| CE       |                |              |
| MD       |                |              |
| MU       |                |              |
| BB       |                |              |
| EB       |                |              |

| TERMINAL | FUNCTIONS      | AVAILABLE    |
|----------|----------------|--------------|
| FUNCTION | ON<br>TERMINAL | IN<br>MODULE |
| BR       |                |              |
| ER       |                |              |
| BD       |                |              |
| ED       |                |              |
| ВР       |                |              |
| ΕP       |                |              |
| BU       |                |              |
| EU       |                |              |
| ВХ       |                |              |
| EX       |                |              |
| FM       |                |              |
| FX       |                |              |
| LK       |                |              |
| UK       |                |              |
| BT       |                |              |
| MP       |                |              |
| ල        |                |              |
|          |                |              |

<sup>\*</sup> This module provides delays only for vertical tab and form feed. Do not use the above mnemonics at this port.

date: \_\_\_\_\_\_\_

# 

| TERMINAL       | TERMINAL TRANS. MODULE |
|----------------|------------------------|
| HAZELTINE 1500 | TERMH1500              |

Terminal Type Code Port Type

14 12

| TERMINAL | FUNCTIONS      | AVAILABLE    |
|----------|----------------|--------------|
| FUNCTION | ON<br>TERMINAL | IN<br>MODULE |
| ET       | No             | No           |
| RB       | Yes            | Yes          |
| ML       | Yes            | Yes          |
| LF       | Yes            | Yes          |
| VT       | No             | No           |
| FF       | No             | No           |
| CR       | Yes            | Yes          |
| МН       | Yes            | Yes          |
| CS       | Yes            | Yes          |
| MR       | Yes            | Yes          |
| RD       | Yes            | No           |
| CU       | Yes            | Yes          |
| CL       | Yes            | Yes          |
| CE       | Yes            | Yes          |
| MD       | Yes            | Yes          |
| MU       | Yes            | Yes          |
| BB       | No             | No           |
| EB       | No             | No           |

| TERMINAL | FUNCTIONS      | AVAILABLE    |
|----------|----------------|--------------|
| FUNCTION | ON<br>TERMINAL | IN<br>MODULE |
| BR       | No             | No           |
| ER       | No             | No           |
| BD       | Yes            | Yes          |
| ED       | Yes            | Yes          |
| ВР       | - Yes          | Yes          |
| EP       | Yes            | Yes          |
| BU       | No             | . No         |
| EU       | No             | No           |
| BX       | No             | No           |
| EX       | No             | No           |
| FM       | No             | No           |
| FX       | No             | No           |
| LK       | Yes            | Yes          |
| UK       | Yeş            | Yes          |
| BT       | No             | No           |
| MP       | No             | No           |
| @        | Yes            | Yes          |
|          |                |              |

## TERMINAL CONTROL

entry# \_\_\_\_

TERMINAL TERMINAL TRANS. MODULE

HAZELTINE 2000 TERMH2000

Terminal Type Code Port Type 11 9

| TERMINAL | FUNCTIONS      | AVAILABLE    |
|----------|----------------|--------------|
| FUNCTION | ON<br>TERMINAL | IN<br>MODULE |
| ET       | No             | No           |
| RB       | Yes            | Yes          |
| ML       | Yes            | Yes          |
| LF       | No             | No           |
| VT       | No             | No           |
| FF       | No             | No           |
| CR       | Yes            | Yes          |
| МН       | Yes            | Yes          |
| CS       | Yes            | Yes          |
| MR       | No             | No           |
| RD       | No             | No           |
| CU       | Yes            | Yes          |
| CL       | No             | No           |
| CE       | No             | No           |
| MD       | No             | No           |
| MU       | No             | No           |
| BB       | No             | No           |
| EB       | No             | No           |

| TERMINAL | FUNCTIONS      | AVAILABLE    |
|----------|----------------|--------------|
| FUNCTION | ON<br>TERMINAL | IN<br>MODULE |
| BR       | No             | No           |
| ER       | No             | No           |
| BD       | Yes            | Yes          |
| ED       | Yes            | Yes          |
| BP       | Yes            | Yes          |
| EP       | Yes            | Yes          |
| BU       | No             | No           |
| EU       | No ·           | No           |
| BX       | No             | No           |
| EX       | No             | No           |
| FM       | No             | No           |
| FX       | No             | No           |
| LK       | No             | No           |
| UK       | No             | No           |
| BT       | Yes            | No           |
| MP       | No             | No           |
| @        | Yes            | Yes          |
|          |                |              |

| TERMINAL   | TERMINAL TRANS. MODULE |
|------------|------------------------|
| LSI ADM-1A | TERMADM1               |

Terminal Type Code Port Type

1 1

| TERMINAL | FUNCTIONS      | AVAILABLE    |
|----------|----------------|--------------|
| FUNCTION | ON<br>TERMINAL | IN<br>MODULE |
| ET       | No             | No           |
| RB       | Yes            | Yes          |
| ML       | Yes            | Yes          |
| LF       | Yes            | Yes          |
| VT       | No             | No           |
| FF       | No             | No           |
| CR       | Yes            | Yes          |
| MH       | Yes            | Yes          |
| cs       | Yes            | Yes          |
| MR       | Yes            | Yes          |
| RD       | Yes            | No           |
| CU       | Yes            | Yes          |
| CL       | Yes *          | Yes          |
| ĊE       | Yes *          | Yes          |
| MD       | Yes            | Yes          |
| MU       | Yes            | Yes          |
| BB       | No             | No           |
| EB       | No             | No           |

| TERMINAL | FUNCTIONS      | AVAILABLE    |
|----------|----------------|--------------|
| FUNCTION | ON<br>TERMINAL | IN<br>MODULE |
| BR       | No             | No           |
| ER       | No             | No           |
| BD       | Yes            | Yes          |
| ED       | Yes            | Yes          |
| BP       | Yes            | Yes          |
| EΡ       | Yes            | Yes          |
| BU       | No             | No           |
| EU       | No             | No           |
| ВХ       | No             | No           |
| EX       | No             | No           |
| FM       | Yes            | Yes          |
| FX       | Yes            | Yes          |
| LK       | Yes            | Yes          |
| UK       | Yes            | Yes          |
| BT       | Yes            | No           |
| MP       | No             | No           |
| @        | Yes            | Yes          |
|          |                |              |

<sup>\*</sup> optional edit package

**TERMINAL** 

TERMINAL TRANS. MODULE

LST ADM-2 TERMADM2

Terminal Type Code Port Type

2

2

| TERMINAL | FUNCTIONS      | AVAILABLE    |
|----------|----------------|--------------|
| FUNCTION | ON<br>TERMINAL | IN<br>MODULE |
| ET       | No             | No           |
| RB       | Yes            | Yes          |
| ML       | Yes            | Yes          |
| LF       | Yes            | Yes          |
| VT       | No             | No           |
| FF       | No             | No           |
| CR       | Yes            | Yes          |
| MH       | Yes            | Yes          |
| CS       | Yes            | Yes          |
| MR       | Yes            | Yes          |
| RD       | Yes            | No           |
| CU       | Yes            | Yes          |
| CL       | Yes            | Yes          |
| CE       | Yes            | Yes          |
| MD       | Yes            | Yes          |
| MU       | Yes            | Yes          |
| BB       | Yes            | Yes          |
| EB       | Yes            | Yes          |

| TERMINAL | FUNCTIONS      | AVAILABLE    |
|----------|----------------|--------------|
| FUNCTION | ON<br>TERMINAL | IN<br>MODULE |
| BR       | No             | No           |
| ER       | No             | No           |
| BD       | Yes            | Yes          |
| ED       | Yes            | Yes          |
| ВР       | Yes            | Yes          |
| EP       | Yes            | Yes          |
| BU       | No             | No           |
| EU       | No             | No           |
| ВХ       | No             | No           |
| EX       | No             | No           |
| FM       | Yes            | Yes          |
| FX       | Yes            | Yes          |
| LK       | Yes            | Yes          |
| UK       | Yes            | Yes          |
| ВТ       | Yes            | No           |
| MP       | No             | No           |
| @        | Yes            | Yes          |
|          |                |              |

TERMINAL TRANS. MODULE **TERMINAL** LSI ADM-3A TERMADM3

Terminal Type Code Port Type

3 3

| TERMINAL | FUNCTIONS      | AVAILABLE    |
|----------|----------------|--------------|
| FUNCTION | ON<br>TERMINAL | IN<br>MODULE |
| ET       | Yes            | No           |
| RB       | Yes            | Yes          |
| ML       | Yes            | Yes          |
| LF       | Yes            | Yes          |
| VT       | No             | No           |
| FF       | No             | No           |
| CR       | Yes            | Yes          |
| MH       | Yes            | Yes          |
| CS       | Yes            | Yes          |
| MR       | Yes            | Yes          |
| RD       | No             | No           |
| CU       | No             | No           |
| CL       | No             | No           |
| ĊE       | No             | No           |
| MD       | Yes            | Yes          |
| MU       | Yes            | Yes          |
| BB       | No             | No           |
| EB       | No             | No           |

| TERMINAL | FUNCTIONS      | AVAILABLE    |
|----------|----------------|--------------|
| FUNCTION | ON<br>TERMINAL | IN<br>MODULE |
| BR       | No             | No           |
| ER       | No             | No           |
| BD       | No             | No           |
| ED       | No             | No           |
| BP       | No             | No           |
| EP       | No             | No           |
| BU       | No             | No           |
| ΕU       | No             | No           |
| ВХ       | No             | No           |
| EX       | No             | No           |
| FM       | No             | No           |
| FX       | No             | No           |
| LK       | Yes            | Yes          |
| UK       | Yes            | Yes          |
| BT       | No             | No           |
| MP       | No             | No           |
| @        | Yes            | Yes          |
|          |                |              |

TERMINAL TRANS. MODULE **TERMINAL** MICRO-TERM ACT-V TERMACT5

Terminal Type Code Port Type

15

13

| TERMINAL | FUNCTIONS      | AVAILABLE    |
|----------|----------------|--------------|
| FUNCTION | ON<br>TERMINAL | IN<br>MODULE |
| ET       | No             | No           |
| RB       | Yes            | Yes          |
| ML       | Yes            | Yes          |
| LF       | Yes            | Yes          |
| VT       | No             | No           |
| FF       | No             | No           |
| CR       | Yes            | Yes          |
| MH       | Yes            | Yes          |
| CS       | Yes            | Yes          |
| MR       | Yes            | Yes          |
| RD       | Yes            | No           |
| CU       | Yes            | Yes          |
| CL       | Yes            | Yes          |
| ĈE       | Yes            | Yes          |
| MD       | Yes            | Yes          |
| MU       | Yes            | Yes          |
| BB       | No             | No           |
| EB       | No             | No           |

| TERMINAL | FUNCTIONS      | AVAILABLE    |
|----------|----------------|--------------|
| FUNCTION | ON<br>TERMINAL | IN<br>MODULE |
| BR       | No             | No           |
| ER       | No             | No           |
| BD       | Yes            | Yes          |
| ED       | Yes            | Yes          |
| BP       | Yes            | Yes          |
| EP       | Yes            | Yes          |
| BU       | Yes            | Yes          |
| EU       | No             | No           |
| BX       | No             | No           |
| EX       | No             | No           |
| FM       | Yes            | Yes          |
| FX       | Yes            | Yes          |
| LK       | No             | No           |
| UK       | No             | No           |
| BT       | Yes            | No           |
| MP       | No             | No           |
| @        | Yes            | Yes          |
|          |                |              |

# TERMINAL CONTROL entry# \_\_\_\_\_\_\_\_\_

| TERMINAL     | TERMINAL TRANS. MODULE |
|--------------|------------------------|
| SOROC IQ 120 | TERMADM1               |

Terminal Type Code Port Type

1 1

| TERMINAL | FUNCTIONS      | AVAILABLE    |
|----------|----------------|--------------|
| FUNCTION | ON<br>TERMINAL | IN<br>MODULE |
| ET       | No             | No           |
| RB       | Yes            | Yes          |
| ML       | Yes            | Yes          |
| LF       | Yes            | Yes          |
| VT       | No             | No           |
| FF       | No             | No           |
| CR       | Yes            | Yes          |
| MH       | Yes            | Yes          |
| CS       | Yes            | Yes          |
| MR       | Yes            | Yes          |
| RD       | Yes            | No           |
| CU       | Yes            | Yes          |
| CL       | Yes            | Yes          |
| CE       | Yes            | Yes          |
| MD       | Yes            | Yes          |
| MU       | Yes            | Yes          |
| BB       | No             | No           |
| EB       | No             | No           |

| TERMINAL | FUNCTIONS      | AVAILABLE    |
|----------|----------------|--------------|
| FUNCTION | ON<br>TERMINAL | IN<br>MODULE |
| BR       | No             | No           |
| ER       | No             | No           |
| BD       | Yes            | <b>Ye</b> s  |
| ED       | Yes            | Yes          |
| ВР       | Yes            | Yes          |
| EP       | Yes            | Yes          |
| BU       | No             | No           |
| EU       | No             | No           |
| ВХ       | No             | No           |
| EX       | No             | No           |
| FM       | Yes            | Yes          |
| FX       | Yes            | Yes          |
| LK       | Yes            | Yes          |
| UK       | Yes            | Yes          |
| ВТ       | Yes            | No           |
| MP       | No             | No           |
| @        | Yes            | Yes          |
| L        | <u> </u>       |              |

| date: | 5/5/80 |
|-------|--------|
|-------|--------|

## TERMINAL CONTROL

entry# \_\_\_\_\_\_\_

TERMINAL

TERMINAL TRANS. MODULE

TELEVIDEO 912 TERMTV912

Terminal Type Code Port Type 16

| TERMINAL | FUNCTIONS      | AVAILABLE    |
|----------|----------------|--------------|
| FUNCTION | ON<br>TERMINAL | IN<br>MODULE |
| ET       |                | No           |
| RB       | Yes            | Yes          |
| ML       | Yes            | Yes          |
| LF       | Yes            | Yes          |
| VT       | Yes            | Yes          |
| FF       | No             | No           |
| CR       | Yes            | Yes          |
| MH       | Yes            | Yes          |
| cs       | Yes            | Yes          |
| MR       | Yes            | Yes          |
| RD       | Yes            | No           |
| Cυ       | Yes            | Yes          |
| CL       | Yes            | Yes          |
| ĊE       | Yes            | Yes          |
| MD       | Yes            | Yes          |
| MU       | Yes            | Yes          |
| BB       | Yes            | Yes          |
| EB       | Yes            | Yes          |

| TERMINAL | FUNCTIONS      | AVAILABLE    |
|----------|----------------|--------------|
| FUNCTION | ON<br>TERMINAL | IN<br>MODULE |
| BR       | Yes            | Yes          |
| ER       | Yes            | Yes          |
| BD       | Yes            | Yes          |
| ED       | Yes            | Yes          |
| BP       | Yes            | Yes          |
| EP       | Yes            | Yes          |
| BU       | Yes            | Yes          |
| EU       | Yes            | Yes          |
| ВХ       | No             | No           |
| EX       | No             | No           |
| FM       | Yes            | Yes          |
| FX       | Yes            | Yes          |
| LK       | Yes            | Yes          |
| UK       | Yes            | Yes          |
| ВТ       | Yes            | No           |
| MP       | No             | No           |
| @        | Yes            | Yes          |
|          |                |              |

### 7.3.0A Cover Letter 6/15/79 7:79:SCM:0344

From:

Steve Moritsugu EDSI Director of Customer Support

Topics:

- A) SCO Numbering
- B) 7.3.0A Installation
- C) EXERCISER
- D) EDSI POINT 4 Computer
- E) Buffer Pool
- F) Status of 7.3

#### A.) SCO NUMBERING

First, what is an SCO? At EDSI, our customer support department helps our users solve any problems they encounter using IRIS. Periodically, we send these solutions to all the IRIS users currently on subscription service. This collection of patches is carefully selected, tested, and released as an SCO ("software change order"). Each patch sheet has a description of the problem it solves, and so some users are tempted to pick and choose among the updates and only enter part of the SCO. Please enter the complete SCO because:

- 1.) It is hard for us to help you solve new problems if you are not running our standard software with all released patches.
- 2.) Each succeeding SCO will assume that the previous SCO is already entered.

Each digit and letter in 7.3.0A has a meaning.

- 7.3 tells us which major release of IRIS is being used.
  - .0 says there have been no SCO's for 7.3 where papertape was required.
  - A says this is the first, intermediate "paper-tape optional" release for IRIS 7.3.0. Papertapes are included but it is not required that they be used.

Since many of our users do not have easy access to papertape, we will try to make most updates able to be entered through the keyboard. If the next SCO is also an intermediate "paper-tape optional release," its number will be 7.3.0B. If it includes papertapes which must be read in, then its number will be 7.3.1.

For those users who do many SysGens from papertape, you may order a set of 7.3.0A papertapes which replace just those 7.3 products affected by SCO 7.3.0A.

- B) 7.3.0A Installation
- 1.) Back up your system and data
- 2.) Use BASIC to enter GBLK 73-01 GBLK 73-02 GLPT 73-01 GUID 73-01 GULU 73-01
- 3.) Enter DSP and do not exit it until all the rest of the updates have been entered. Remember to check the old contents first. Important if the old contents do not agree, something is wrong. Make sure you are using a standard version of IRIS 7.3 as supplied by EDSI.
- 4.) Exit DSP, SHUTDOWN and do a new IPL.
- 5.) If you are using \$LPTP, do not use the lineprinter until you run GUIDE, set up \$LPTP under 7.3.0A, and do a new IPL to make those changes active.
- 6.) Now your IRIS system has been upgraded to the supported level 7.3.0A.

## C.) EXERCISER

A new BASIC program is included as both papertape and listing. It is a very simple, convenient test of CPU, core, and disc which can be run while other users are running. It will print instructions when you run it. EXERCISER will run forever, until aborted by control-C or until it finds any error. It cannot pin-point the problem as CPU, core, or disc, but it can detect subtle (but serious), intermittent hardware problems at a very early stage. EDSI recommends you leave it running regularly overnight and over weekends.

#### D.) EDSI POINT 4 Computer

Everyone at EDSI is excited about the success of our new product, the POINT 4 Computer. It is so much faster than any other computer running IRIS that it has revealed IRIS software errors in timing and sequence of events which only show up at such high execution speeds.

SCO 7.3.0A contains the updates to IRIS 7.3 necessary to run on the POINT 4 computer. In addition, to use the EDSI Micro-N, to speed up BASIC arithmetic, on the POINT 4 computer requires the new version of \$DAU which has been included with SCO 7.3.0A on papertape.

#### E.) BUFFER POOL

Two problems are corrected in SCO 7.3.0A which had caused some users to lack confidence in 7.3's buffer pool.

- SHUTDOWN, without naming a stand-alone file to load, did not flush the core buffer pool back to disc. Then, on a new IPL, some of the recent file updates would mysteriously be missing.
- 2. Many users thought the NDPF, "No Dirty Page Flag," was in effect as a default condition. Thus, they encountered missing file updates since they did not manually flush the bufferpool after a system crash.

With SCO 7.3.0A, the buffer pool is totally secure. The following definitions are included to help understand NDPF and the trade-off between performance and security.

- EXTRANEOUS DISC READS: Often a record is read and updated several times. If the record is in a disc block read into the buffer-pool, then each successive read gets the core copy and does not have to read from disc. All disc reads except the initial one are then extraneous and are eliminated by the buffer pool.
- EXTRANEOUS DISC WRITES: Similarly, all disc writes, except the last one, are extraneous and can be eliminated by updating just the core copy in the bufferpool so that the block is only written once, after all updates are done.
- DIRTY PAGE: Any block which has been updated in core but not written to disc is a dirty page. The system flushes dirty pages to disc if it is idle. However, if it is busy, the most used blocks may stay dirty for several hours or more.
- MANUAL BUFFERPOOL FLUSH: This was described in 7.3 Installation Manual, Appendix A . It writes all dirty pages to disc, assuming core is intact. If the manual flush does not get a good halt, there is no way to predict what information was lost. Even operations completed several hours ago may be incomplete on disc. Losing the bufferpool with NDPF=0 is a serious problem. Files may have to be restored from a back up and all the updates reentered.
- NDPF (No Dirty Page Flag): cell 606 in CONFIG.
  - o in NDPF means the flag is not set. This gives maximal speed performance as all extraneous reads and writes are eliminated. If there is a system crash, the buffer pool must be flushed manually.

or any non-zero value in NDPF sets the flag. It forces all writes to disc. Extraneous disc reads are eliminated but not extraneous disc writes. If there is a system crash, there is no need to manually flush the bufferpool: the information is already on disc. This gives all the security that 7.2 had plus half the advantage of buffer pool.

### F.) STATUS OF 7.3

- 7.3 is in wide use and considerably out-performs 7.2 with 64K words memory. The only areas still unresolved in 7.3 are:
  - 1.) DSP breakpoints
  - 2.) A PRINT statement must be separated from a matrix operation by a SIGNAL 3,0. (This does not include MAT READ or MAT WRITE.)

A component list for both SCO 7.3.0A and 7.3 as originally shipped are included to show everything so far released for IRIS 7.3.

```
10 DIM L$[20]
20 DIM A$[100], B$[100]
30 LET A$="HAVE COMPLETED THROUGH BLOCK ###### OF WRITE OUT PHASE "
40 LET B$="HAVE COMPLETED THROUGH BLOCK ###### OF READ BACK AND VERIFY PHASE"
50 DIM 4%, A[63], B[63]
60 PRINT "\215\THIS CORE AND DISC EXERCISER PROGRAM WAS NOT DESIGNED TO BE A"
   PRINT "REPLACEMENT FOR A COMPREHENSIVE STAND-ALONE RELIABILITY PROGRAM."
   PRINT "RATHER, IT IS A CONVENIENT TOOL WHICH CAN BE RUN USING LIVE"
TO PRINT "DATA PACKS, WITHOUT HAVING TO ASK EVERYONE ELSE TO LOG OFF."
100 PRINT "EDS ADVISES YOU RUN IT DVERNIGHT DR DVER WEEKENDS. ANY ERROR"
110 PRINT "FOUND IN CORE OR ON DISC WILL ABORT THE PROGRAM AND PRINT"
120 PRINT "AN ERROR MESSAGE."
130 LET N=1
140 PRINT "\215\\215\"
150 PRINT "CHOOSE THE # OF BLOCKS TO BE USED BY THIS EXERCISER."
160 PRINT "THE # SHOULD BE GREATER THAN THE # OF BLOCKS IN THE BUFFER"
170 PRINT "POOL, IF POSSIBLE. (TO DETERMINE # OF BLOCKS IN THE BUFFER"
180 PRINT "POOL, USE DSP TO DUMP LOCATION 664 IN CORE. REF: 7.3 MANAGER"
190 PRINT "MANUAL PG. A5-2. CONVERT THE # FOUND THERE FROM OCTAL TO DECIMAL.)"
200 PRINT "MAKE SURE THAT THE CHOSEN BLOCK COUNT DOES NOT EXCEED THE # OF"
210 PRINT "BLOCKS AVAILABLE TO THIS ACCOUNT ON THE SELECTED LOGICAL UNIT."
220 INPUT "ENTER # OF BLOCKS TO USE : "C
230 PRINT
240 INPUT "ENTER LOGICAL UNIT # TO USE : "L
250 LET L==L
260 LET L$=L$[2, LEN L$-1]
280 PRINI "\215\\215\\215\"
290 SIGNAL 3,0
300 BUILD #0, L$
310 MAT WRITE #0,0; A
                                  #
                                                   EDS
  ' CLOSE #0
                                            EXERCISER PROGRAM
   DPEN #0, L$
                                                   FOR
5-0 PRINT "\215\"
                                              DISC & CORE
350 FOR J=1 TO C
     360
370
     FOR I=0 TD 63
      LET A[I]=P
380
     NEXT I
390
400
    IF FRA (J/15)<>0 00TD 430
410
     IF N<>1 SIGNAL 3,40
420
     PRINT USING A$; J ! TO OVERLAP EDS MUX VS DISC
430
     MAT WRITE #0, J; A
440 NEXT J
450 FOR K=1 TO C
460
     LET M=K*. 98765432101234*N
470
     MAT READ #0, K; B
480
     FDR I=0 TD 63
490
       IF B[I]<>M QDTD 630
500
     NEXT I
510
     IF FRA (K/15)<>0 GOTO 540
520
     IF N<>1 SIGNAL 3,40
     PRINT USING B$; K ! TO OVERLAP EDS MUX VS DISC
530
540 NEXT K
550 PRINT "\215\\215\"
560 PRINT "EDS CORE AND DISC EXERCISER (VERSION 1)"
570 PRINT "WITH # OF BLOCKS IN TEST = "C
   PRINT "PASS #", N, "COMPLETED OK. (NO ERRORS)"
   PRINT "PRESS CONTROL C TO ABORT. THEN KILL EXERCISERFILE."
600 LET N=N+1
610 SIGNAL 3,100
620 GOTO 340
630 PRINT "\215\\215\ERROR! DATA READ BACK FROM DISC IS NOT WHAT WAS WRITTEN.
640 PRINT "\215\THIS IS A MAJOR HARDWARE FLAW. EDS RECOMMENDS YOU SUSPEND"
```

A50 PRINT "ALL CRITICAL SYSTEM USAGE UNTIL CPU, MEMORY, OR DISC DIAGNOSTICS"

Corrections for IRIS 7.3 Manager Reference Manual

EDS 1018-11

5 Sept. 78

- Pg. 2-3; Paragraph starting "4) A real time clock."; Delete this paragraph. Insert the following:
  - 4) A real time clock. This may be supplied by a standard Real Time Clock (with device code 14, supplying interrupts at 10 Hz) or any EDSI multiplexer.
- Pg. 8-10; Eighth line on page: "8.8 More on INSTALL"; insert after this line the following paragraph:

"Note: The following section discusses logical unit formatting, not disc formatting. INSTALL assumes that a stand-alone format program, which must be supplied by the disc controller vendor (not EDSI), has already been run."

- Pg. 8-11; Last sentence in first paragraph ending: "a new (empty) Logical Unit."; insert after this sentence the following: "REHASH must be the first thing you run on the Logical Unit which you have just INSTALL AND CLEARED."
- Pg. A1-14; Last sentence on page starting: "Return is non-skip...";insert after this sentence the following: "(see also READ CONTIGUOUS)."
- Pg. A1-20; Sentence in Line 7 from bottom of page starting: "Note: for toggle,...": insert before this sentence the following: "FLAG-CHANGE disables interrupts and returns with interrupts enabled."
- Pg. A6-1; insert at bottom of page: "The following are not currently supported under IRIS:

card readers
papertape through multiplexer port"

Pg. A6-4; insert at bottom of page:

"Note: An interactive port on the Mighty-Mux is always assumed to be ready to receive characters. If it is desired to slave a printer, cassette, or floppy through a CRT, enough delays must be put at the end of line and a low enough baud rate used to prevent loss of characters."

### Manager Manual Addenda #2, pg. 2

Insert this section after pg. 8-16. This supersedes CONVERT memo of 17 April 1977.

8.15 How to CONVERT an R4 Logical Unit to R7.3.

Any IRIS user updating a system from R4.3 to R7.3, or for that matter from any IRIS or revision R7.0 or earlier to any revision R7.1 or later, must convert each Logical Unit before using it under the newer system. This is because all Real Disc Addresses are sequential starting with R7.1. A CONVERT processor is supplied by EDS to perform this conversion. To update to IRIS R7.1 or R7.3 or later, follow these steps carefully:

- 1. Back up all Logical Units.
- 2. If files on the old Logical Unit zero are to be carried forward, than either:
  - a) INSTALL a copy of it under the old system, changing its Logical Unit number to any unused non-zero unit number, or
  - b) COPY all files to be carried forward to a different Logical Unit.
- 3. DUMP all BASIC program to text files, and KILL the SAVEd version of all BASIC programs.
- 4. Do a SysGen of the new IRIS on a scratch pack. It is strongly recommended that Logical Unit zero be only large enough for the system itself and that all user and application files be on other Logical Units; this is to make it easier to do later updates.
- 5. Be sure that the old disc address conversion constants are in the new CONFIG file in word 7 of each partition table entry in the form LRC\*100+LRT where LRC is the Logical-to-Real Cylinder conversion factor, LRT is the Logical-to-Real Track conversion factor, and 100 is an octal constant. For example, if LRC was 40 and LRT was 20 on the old system, then enter 4020 octal in location 1423 of CONFIG for partition 0.1, in location 1433 for partition 0.2, etc. The old values of LRT and LRC are given in the red 7.3 CONFIG LAYOUT book. GUIDE will help you set up the Logical Unit tables in CONFIG for this conversion.
- 6. Mount an old Logical Unit, and give a system command of the form

#### # CONVERT d.p

where d.p is the partition as defined for INSTALL. DO NOT INSTALL THE UNIT BEFORE CONVERSION! If a "conversion not needed" message is printed, this is because the conversion constants were already such that the Real Disc Addresses were sequential, and conversion is not required. That is, conversion is required if the new 7.3 LRT and LRC do not equal the old R4 LRT and LRC.

7. The unit will be converted to the new disc addressing method. It should take about three times as long to convert as it takes to INSTALL the same unit. Repeat step 6 for each old Logical Unit.

The Logical Units may now be INSTALLED as normal R7.3 logical units. If the old LRT and LRC do not equal the new LRT and LRC, then the conversion will prevent the Logical Unit from being used under R4 ever again. Only if "conversion not needed," is a Logical Unit usable under either R4 or R7.3 interchangeably. Beware: Do not try a second time to convert a Logical Unit which has already been converted to 7.3 once. This will turn most of the file data to garbage.

Also, if for any reason, CONVERT fails to run to completion, then the Logical Unit is lost and must be restored from the back up.

After the Logical Unit is CONVERTED, it must then be INSTALLED and REHASHED to run under 7.3. (see 8.16 below)

- 8.16 How to REHASH a Logical Unit:
  - 1. CHANGE any filename on that logical unit so that it does not start with a "\$" (esp. if this was LU/0).
  - 2. Backup the logical unit.
  - 3. Log onto the manager account.
  - 4. INSTALL the logical unit.
  - 5. Make sure that there are enough available blocks and that the manager is allotted enough blocks to build a temporary file on that logical unit the size of its INDEX.
  - 6. Enter the system command

### **REHASH**

which will ask

#### LOGICAL UNIT TO REHASH?

- 7. If REHASH traps or abnormally terminates, do not use that logical unit any more. Restore it from the back up and REHASH again.
- 8. REHASH can be run periodically to speed up all OPEN and CLOSE operations on files on that logical unit, (esp. if files are often created and deleted).
- 9. REHASH must be run
  - a) after INSTALL AND CLEAR
  - b) after CONVERT
  - c) if the logical unit was created under R7.2 or R4.

#### TECH MEMO

FROM: Steve Moritsugu DATE: March 2, 1979

M:79:SCM:0203

RE: SOFTWARE RECEIVED ON DISC PACK

To any user who receives software (programs, data, IRIS, etc.) on a disc pack, I would like to recommend that the procedures in this memo be followed.

The problems, which we hope to prevent by this memo, can result in telephone calls to us such as:

"I'd like to report a problem with the disc you sent me. It worked fine the first couple of times we used it, but today it has been giving me trap messages and often now, it won't even IPL."

The reason for this problem is that the pack was formatted and the data was written on another system and not on your own. Possible differences in drive tolerance, head alignment and temperature response make it impossible to guarantee that the data will be usable at all sites. In most cases, you will have no trouble with the pack sent. The procedure given here is to assure that problems do not develop later.

#### PROCEDURE:

- 1. Get a scratch pack which has been formatted in your system.
- 2. Feel the outside temperature of the disc we sent. If it is noticeably cooler or warmer than your own discs, let it sit with your discs until the temperature adjusts.
- 3. Bring DDCOPY into core (or any disc-to-disc copy program). If you have no other discs or papertapes to accomplish this, you may have to IPL our pack as a last resort. If so, use it only to SHUTDOWN to DDCOPY.
- 4. Copy our pack to your formatted scratch pack.
- 5. Put our pack away in a safe place as a back-up of the original software sent. Never use it except to make new copies from it.

## **Educational Data Systems**

Corrections and additions for the IRIS Manager Manager Addenda

Change

Ch. 1.3, Page 1-4, paragraph 3

Reads:

", an Accounts file whose header is in Real Disc Address

three, and a DMAP"

Should Be:

", an Accounts file whose header is in Real Disc Address three, and whose first block is in Real Disc Address five,

and a DMAP"

5:80:SCM:0722

## Manager Manual Addenda #3

Corrections and Additions for the IRIS Manager Reference MANUAL EDS 1018-11  $\,$  5 Sept. 78

Change

Ch. 2.4.1, Page 2-13, paragraph 1

Reads:

"Any core available above 77777

Octal will be used only for user partitions."

Change to: "Any core available above 77777 octal will be used only for user partitions and Buffer Pooling."

5:80:SCM:0722

Change

Ch 3.2, Page 3-6, Paragraph 1

Reads:

"(SGR, SGE, SLS, SLE, SEQ, SNE, SKZ, SNZ, SSP, SSN, SGZ,  $\underline{SZN}$ , SKE, and SKO)"

Should Be:

"(SGR, SGE, SLS, SLE, SEQ, SNE, SKZ, SNZ, SSP, SSN, SGZ,  $\underline{\text{SNP}},$  SKE and SKO)"

5:80:SCM:0722

Corrections and additions for the IRIS Manager Reference Manual EDS 1018-11 5 Sept. 78

Addition Ch. 4.1, Page 4-2

Insert after paragraph 2, "If PLOAD prints RDR OK?"

PLOAD (with type 77003) or COPY (filename \*A) can be used to load stand-alone papertape diagnostics under IRIS. See section 8.4 to run them. Some papertapes, if not supplied by Point 4 Data Corporation, may use a punch format which will prevent them from being loaded under IRIS even though they can be loaded by our binary loader.

5:80:SCM:0722

#3

Corrections and additions for the IRIS Manager Reference Manual EDS 1018-11 5 Sept. 78

Change

Reads:

Page 10.3, Paragraph 2

"Discsub numbers 120 through 127 octal have been set aside for customers to assign to subroutines for their own use only "

their own use only."

Change to: "Discsub numbers 130 through 137 octal are reserved

for customer use."

Change

Page 11-25, Paragraph 5

Reads: If A0 = 0 then nothing is stored in the IO buffer."

Change to: "If A0 = -2 then nothing is stored in the IO buffer."

Addition

CH 8. 10, Page 8-12

The system manager can declare a port type by giving the command

PORT p TYPE n

Where p is a logical system port number and n is the port type of an active terminal translation module. Refer to the IRIS Peripherals Handbook to find the port type. An invalid port number, inactive module, or inactive \$TERMS system driver will give an error message.

#3

Corrections and additions for the IRIS Manager Reference Manual EDS 1018-11 5 Sept. 78

Addition CH 10.4, Page 10-7

Beginning with IRIS R7.4, the following BASIC call numbers are in use or reserved:

1

3

22

24

80 - 99

Addition CH 10.2, Page 10-4

The IRIS 7.4 DISCSUBS file has two reserved areas. They are;

Loc. 40400 - 41777 reserved for future IRIS use

Loc. 42000 - 43777 reserved for customer use

Please use the area starting at location 42000 to add your discsubs. If you need more room, append blocks starting at location 44000. Remember, after appending a block to DISCSUBS you must run CLEANUP.

#3

Corrections and additions for the IRIS Manager Reference Manual EDS 1018-11 5 Sept. 78

Change

Ch 11.8, Page 11-19, paragraph 2

Reads:

"NSECT indicates the number of sectors (number of blocks per track), not to exceed 16 (octal 20) sectors. NTRK indicates the number of tracks per clinder (number

Should be: "NSECT indicates the number of sectors (number of blocks per track), not to exceed 16 (octal 20) sectors. The minimum value is six. NTRK indicates the number of tracks per cylinder (number

Change

Ch 11.8, Page 11-19, paragraph 2

Reads:

"Discs having more than 16 sectors must be specified otherwise;

Should be: "Discs having more than 16 sectors, or less than 6 sectors, must be specified otherwise;

5:80:SCM:0722

Corrections and additions for the IRIS Manager Reference Manual EDS 1018-11 5 Sept. 78

Addition Ch. 11.10, Page 11-23

Add to paragraph 2, "Each terminal..."

"Terminal Type Codes 120 through 144 are reserved for customer use."

Changes and additions for the Manager Reference Manual EDS 1018-11 5 Sept. 78

#### Change

Ch. 11.10, Page 11-25, paragraph 2

Reads: "If the search fails, an " T " is output instead of the Byte.

Should be: "If the search fails, a null, ASCII 200, is output instead of the Byte.

#### Change

Ch. 11.10, Page 11-25, paragraph 2

Reads: "If the search succeeds, the action depends on the value of the P-Bit. If P=0, the 7 Bit TRANS is output with the high order eighth bit unconditionally set."

Should be: "If the search succeeds, action depends on the value of the P-Bit and the E-Bit.

| E          | P |                                   |
|------------|---|-----------------------------------|
| (0  or  1) | I | Jump to procedure starting at     |
| •          |   | offset = $(TRANS + E*200)$ from   |
|            |   | table entry where match is found. |
| 1          | 0 | Store TRANS in output buffer      |
| 0          | 0 | Store terminal's ESC Code in      |
|            |   | output buffer followed by TRANS   |

If P=0, the 7-Bit TRANS is output with the high-order eighth Bit unconditionally set."

Corrections and additions for the IRIS Manager Reference Manual EDS 1018-11 5 Sept. 78

#### Addition

11.11 How to Install a Terminal Translation Module

The system manager activates a terminal translation module as follows:

Obtain the terminal translation module file name for the terminal from the IRIS Peripherals Handbook.

Enable the selected terminal translation module as a dollar sign file, TYPE 77001.

Enable the system driver \$TERMS as a dollar sign file.

A terminal translation module, including the ability to use its corresponding basic terminal control mnemonics, is active at a port when the port is linked to it. To have the system automatically link one or more ports at IPL:

Obtain the module's terminal type code (TTC) from the IRIS Peripherals Handbook.

Locate each port's RDE cell in the Port's Device Driver File. Refer to Section 11.1, "Interactive and Peripheral Device Drivers", if necessary.

Use DSP to store the TTC in the lower right hand byte of each selected port's RDE cell.

(Note: The upper left hand byte is reserved by the system for the port's return delay. This delay is still valid after storing a TTC.)

Shutdown and RE-IPL the system.

To link or change linkage between a port and a terminal translation module after an IPL.

Obtain the module's port type from the IRIS Peripherals Handbook.

5:80:SCM:0822

#3

From any account, declare a port type. I.E.

PORT TYPE n

See the IRIS User Manual, Section 1.4.

The System Manager can direct a port declaration to any interactive port using the port command:

PORT p TYPE n

See the IRIS Manager Manual Section 8.10.

You cannot pass characters less than 200 octal directly to your screen with a terminal translation module linked to your port. Declaring

### PORT TYPE 0

Removes linkage and allows characters to pass as they are. All ports are type zero until linked to an enabled module.

Terminal translation modules are reentrant and shared by all ports linked to them. Therefore, link any number of ports to a single module.

The system accepts up to 15 enabled dollar sign modules. Each enabled module must have a unique terminal type code (TTC).

5:80:SCM:0722

## USER MANUAL ADDENDA #2

Corrections and additions for the IRIS User Reference Manual EDS 1017-11 5 Sept. 78

CH 1.4, Page 1-5 Addition

PORT TYPE n

Links the active terminal translation module whose port type is n to the port where the command is given. Refer to the IRIS Peripherals Handbook to find the correct port type. Declaring the port type of an inactive module, or inactive \$TERMS system driver, will give an error message.

5:80:SCM:0722 Page 12

## USER MANUAL ADDENDA #2

Corrections and additions for the IRIS User Reference Manual EDS 1017-11 5 Sept. 78

Addition Ch. 2.9, pg. 2-11

At top of page, insert

For stand-alone programs, see Manager Manual Section 4.1.

5:80:SCM:0722

#2

Corrections and additions for the IRIS User Reference Manual EDS 1017-11 5 Sept. 78

Addition 6.13 New features of OEM BASIC

#### Introduction

OEM BASIC has become the standard BASIC on all IRIS systems since 7.4. It was previously released only on a limited basis. It provides a means for protection of proprietary applications by OEM's. This protection is effected by removal of the ability to LIST or DUMP PROTECTED BASIC programs. Programs SAVED under old BASIC are fully upward compatible to OEM BASIC. BASIC programs are protected by using a new processor, PROTECT. A new processor, VERIFY, is provided to aid in the mainenance of BASIC programs.

### Compatibility

Old SAVEd BASIC files (file type 2) are fully upward compatible with OEM BASIC. However, OEM BASIC is NOT downward compatible; it uses a different BASIC program format than that for old BASIC. OEM BASIC knows about the format differences between itself and old BASIC and is therefore able to run programs that have the old SAVED BASIC format. Old BASIC, however, does not know of these format differences and consequently cannot run programs SAVED or PROTECTED in OEM format. This in itself is a mild form of protection in that OEM BASIC programs cannot be run under an old BASIC system. NOTE: Trying to run an OEM BASIC program on an old BASIC system may cause the system to crash. Consequently, old BASIC and OEM BASIC should not be co-resident on the same system. Transporting unPROTECTED programs from an OEM BASIC system to an old BASIC system must be done by doing a DUMP of the programs under OEM BASIC and then a LOAD of the program's text under old BASIC.

### Protection of Programs

To PROTECT programs, the PROTECT processor is used. PROTECT changes the program to a non-listable form. PROTECT is used in exactly the same way that SAVE is. EXAMPLE:

#BASIC
100 PRINT "THIS WILL BE SAVED IN PROTECTED FORM."
Control-C
#PROTECT BROWNMOTIE

The program shown is SAVEd in PROTECTED form under the filename "BROWNMOTIE". The "!" and "<> " options that are available when using SAVE are also available with PROTECT. Once PROTECTED, a program cannot be unPROTECTED. So, don't PROTECT your only copy of the program. PROTECT first makes the program unlistable, then automatically tries to SAVE it in that format. If the SAVE part fails (e.g., filename already in use), then just SAVE it with a correct filename.

Lines may be entered or modified or a text file containing lines may be LOADed into PROTECTed programs just as into non-protected programs. These changes may be reSAVED but the whole program will still remain PROTECTED. A "DELETE" with no arguments or a "NEW" will clear the program area and exit from list protect mode.

### Check Codes

The processors SAVE, PROTECT, and VERIFY that are provided with OEM BASIC all display a Check Code upon completion. Any change to the BASIC program will randomly change the program's Check Code. The sole function of the VERIFY processor is to display this code. The purpose of the code is to detect if any program changes have been made, authorized or not, since the last Check Code was recorded by the programmer. This is very useful when patches are put into a PROTECTed program to verify that they were correctly done. It may also be used to detect if a customer has done some unauthorized modification of a program.

Some early versions of OEM BASIC did not generate or store a consistent checksum. That problem does not exist in 7.4 and later releases. Note that the checksum depends on the order in which the lines are entered. For two programs to have the same checksum, all lines and patches must be entered in the same sequence.

5:80:SCM:0722